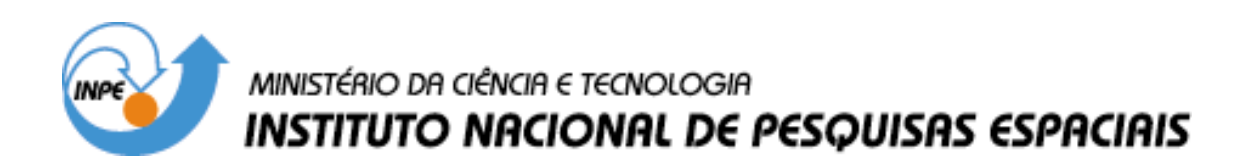

**INPE-11192-MAN/42** 

#### **SISTEMA DE MEDIDAS E TRATAMENTO DE DADOS PARA ENSAIO DE PROPULSORES DE SATÉLITES NO BANCO DE TESTES COM SIMULAÇAO DE ALTITUDE – OP 500**

Henrique César Sampaio Carlos Eduardo Rolfsen Salles Jefferson Luiz Nogueira

**Publicação Interna** – sua reprodução ao público externo está sujeita à autorização da chefia.

> INPE São José dos Campos 2004

#### **RESUMO**

Este documento tem como principal objetivo estabelecer um procedimento padrão para o sistema de medidas e tratamento de dados do Banco de Testes com Simulação de Altitudes do Laboratório Associado de Combustão e Propulsão (BTSA/LCP/CES/INPE), para testes de propulsores de satélites a bipropelente.

# **DATA ACQUISITION AND TREATMENT SYSTEM FOR THE TESTING AND QUALIFICATION OF SATELLITE 200N BIPROPELLANT THRUSTERS IN THE TEST BENCH WITH ALTITUDE SIMULATION – OP 500**

#### **ABSTRACT**

The main objective of this document is to establish a standard procedure for the data acquision and treatment system for testing bipropellant satellite thrusters in the Test Bench with Altitude Simulation at the Combustion and Propulsion Associate Laboratory (BTSA/LCP/CES/INPE), within 200N range. All needed actions are shown in the form of operational procedures.

# **SUMÁRIO**

## [LISTA DE SIGLAS E/OU ABREVIATURAS](#page-6-0)

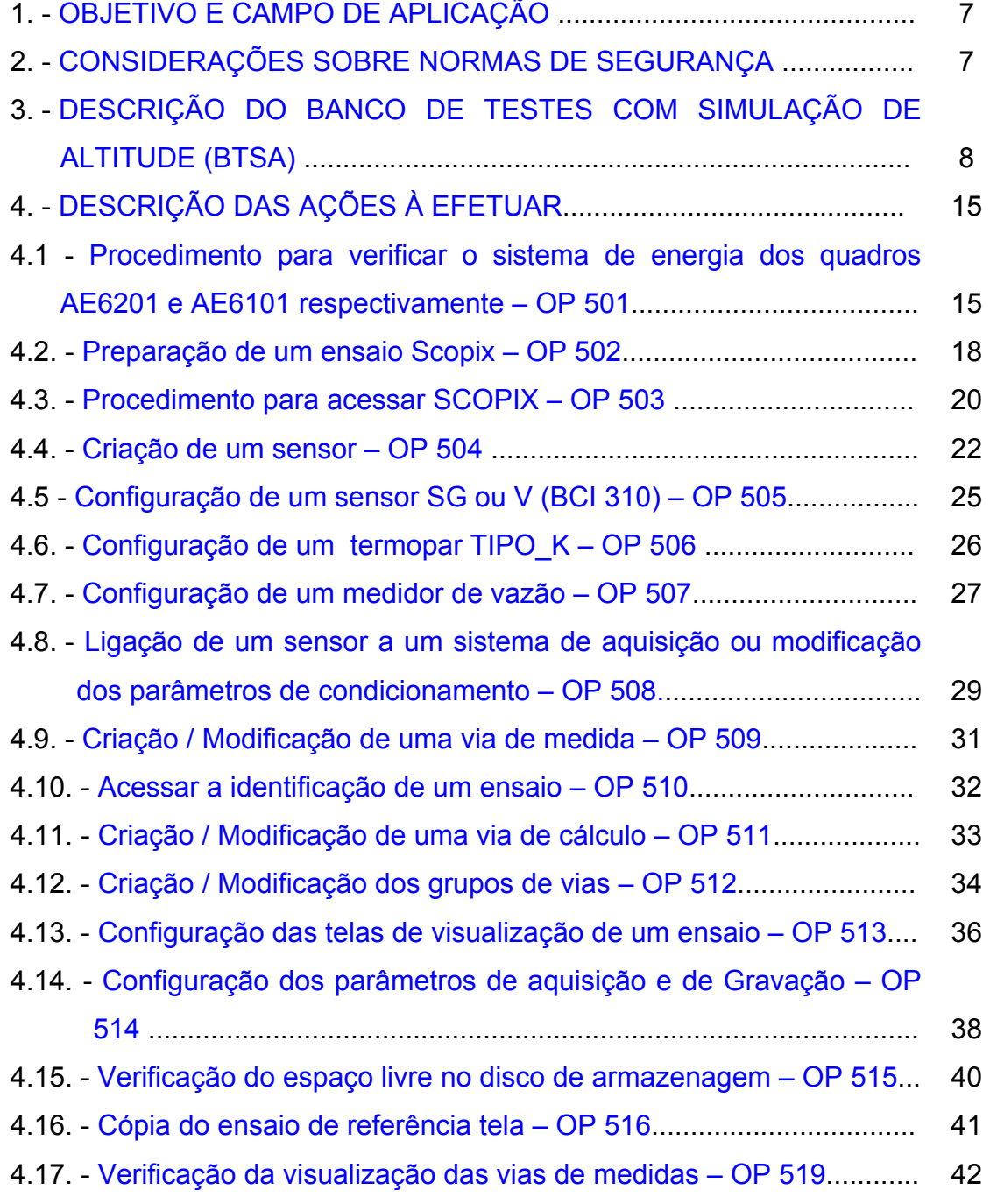

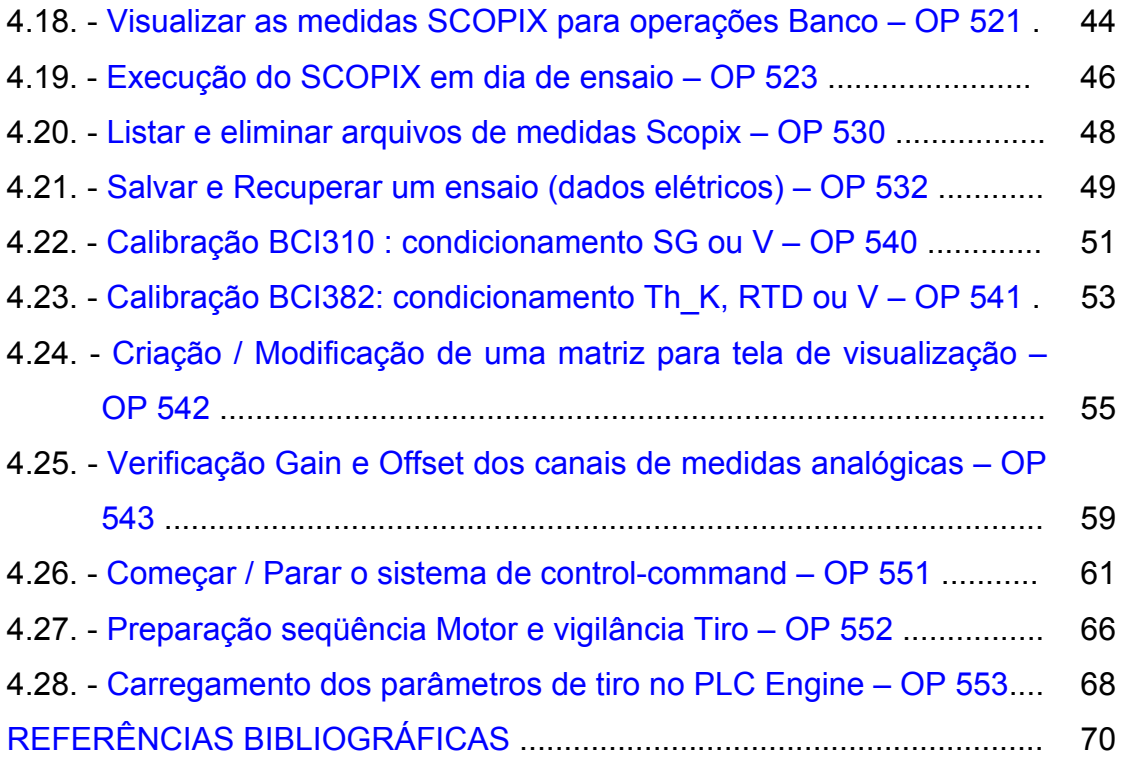

#### **LISTA DE FIGURAS**

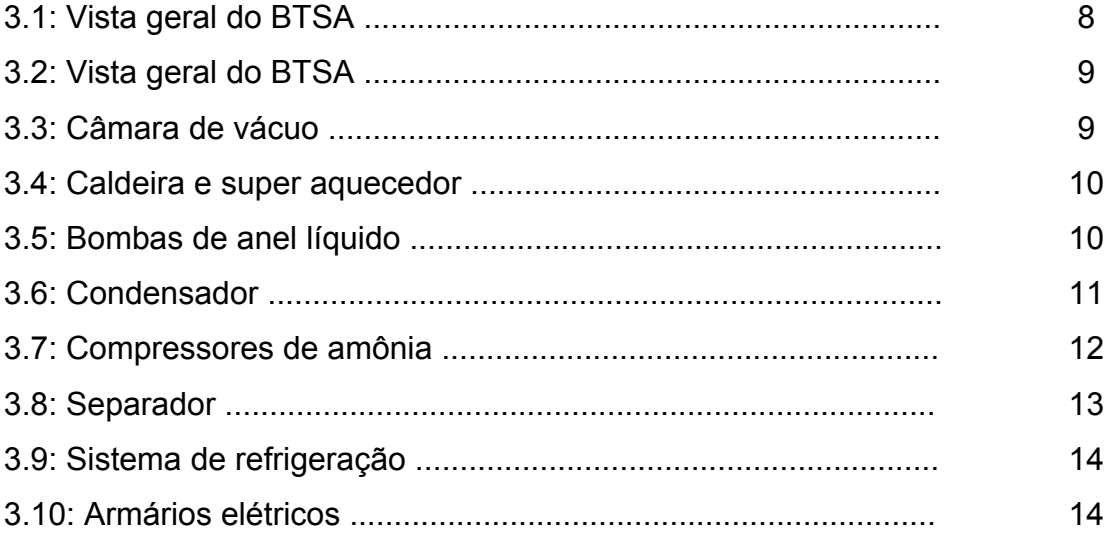

#### **LISTA DE SIGLAS E/OU ABREVIATURAS**

<span id="page-6-0"></span>amb : ambiente

APU : *Auxiliary Pumping Unity* (Unidade Auxiliar de Bombeamento)

atm : atmosférico

- CGE : *Checklist* Geral de Ensaio
- CGM :Cronologia Geral do Motor
- CR : *Control Room* (Sala de Controle)
- D –1 : Dia anterior ao ensaio do motor
- D 0 : Dia do ensaio do motor
- D +1 : Dia posterior ao ensaio do motor

DT : Diretor de Tiro

- ENG : Engenheiro
- EPI : Equipamento de Proteção Individual
- QUIM : Químico
- MES : Medidas
- MPU : *Main Pumping Unity* (Unidade Principal de Bombeamento)
- Obs. : Observações
- OP : *Operacional Procedure* (Procedimento Operacional)
- RESP : Responsável

#### <span id="page-7-0"></span>**1. OBJETIVO E CAMPO DE APLICAÇÃO**

Este documento tem como principal objetivo estabelecer um procedimento padrão do sistema de medidas e tratamento de dados para ensaio de propulsores bipropelentes líquidos para aplicações espaciais no Banco de Testes com Simulação de Altitude do Laboratório Associado de Combustão e Propulsão do Instituto Nacional de Pesquisas Espaciais no Centro Espacial de Cachoeira Paulista (BTSA/LCP/CES/INPE). O BTSA pode ser utilizado para testes de qualificação de sistemas propulsivos para aplicações espaciais, por exemplo, plataformas espaciais, veículos espaciais, controle de altitude e órbita de satélites, etc.

#### **2. INTRODUÇÃO**

 O ensaio de propulsores bipropelentes líquidos em câmaras de vácuo exige a elaboração de um *checklist* para a preparação do Banco de Testes para os ensaios.

 Inicialmente, o cliente, proprietário do motor, elabora um plano de testes para o propulsor. Em geral, estes testes envolvem operação no modo pulsado ou contínuo e em várias condições de funcionamento. Então, é feita uma reunião entre o Diretor de Tiro (DT) e equipe (do Banco de Testes) com o cliente, na qual são definidos todos os parâmetros que deverão ser controlados e adquiridos durante os ensaios. Além da aquisição das medidas de temperatura, empuxo, pressão de câmara de combustão, vazão dos propelentes, nível de vácuo da câmara durante o teste, etc., parâmetros de vigilância devem ser definidos para maior segurança.

 A partir daí, dois procedimentos simultâneos são iniciados pela equipe do BTSA, a Cronologia Geral do Banco (CGB) e a Cronologia Geral do Motor (CGM) que envolvem a descrição das operações ligadas ao BTSA e ao motor necessárias antes e depois de um teste de um motor bilíquido. Estas cronologias utilizam outros procedimentos de operação que serão distribuídos

7

<span id="page-8-0"></span>pelo Diretor de Tiro para os membros da equipe de especialistas do BTSA, como seguem:

- Procedimentos para preparação do grupo de vácuo OP 300;
- Procedimentos para sistema de propelentes OP 400;
- Procedimentos para sistema de medidas e tratamento de dados OP 500;
- Procedimentos para sistema de segurança OP 600;
- Procedimentos para preparação e instalação da balança de empuxo OP 700.

# **3. DESCRIÇÃO DO BANCO DE TESTES COM SIMULAÇÃO DE ALTITUDE (BTSA)**

O BTSA foi projetado e construído por uma parceria entre o INPE e a empresa francesa *Societé Européene de Propulsion (SEP)*, hoje *SNECMA Moteurs*. As Figuras 3.1 e 3.2 apresentam uma perspectiva do prédio de ensaios e dos pesquisadores e equipe técnica.

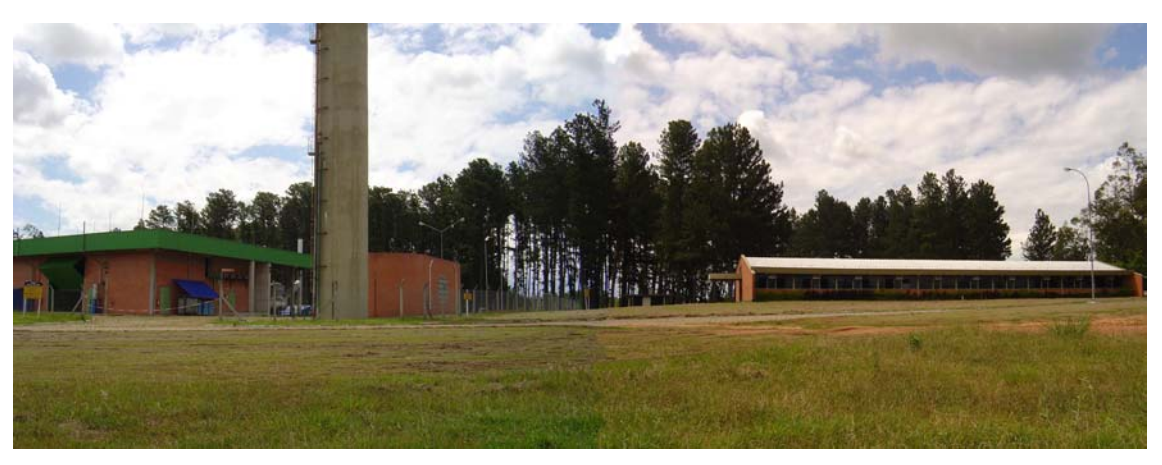

FIGURA 3.1 - Vista geral do BTSA.

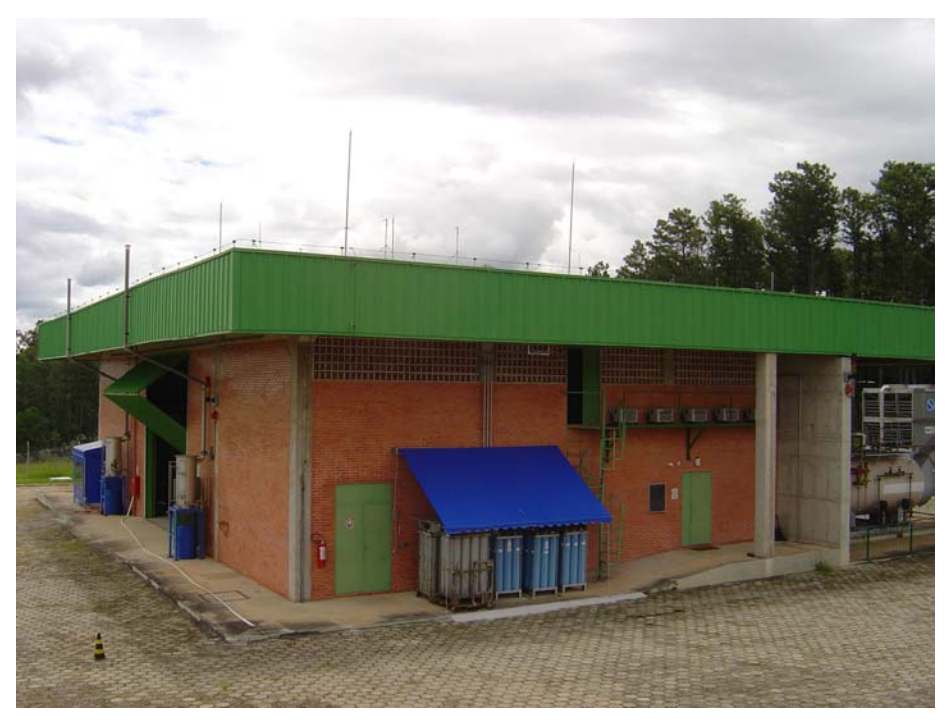

FIGURA 3.2 - Vista geral do BTSA.

A altitude é simulada numa câmara de vácuo de 8,5 m $3$  de volume ligado ao grupo principal de vácuo através de um canal equipado com uma válvula pneumática tipo guilhotina, conforme mostra a Figura 3.3.

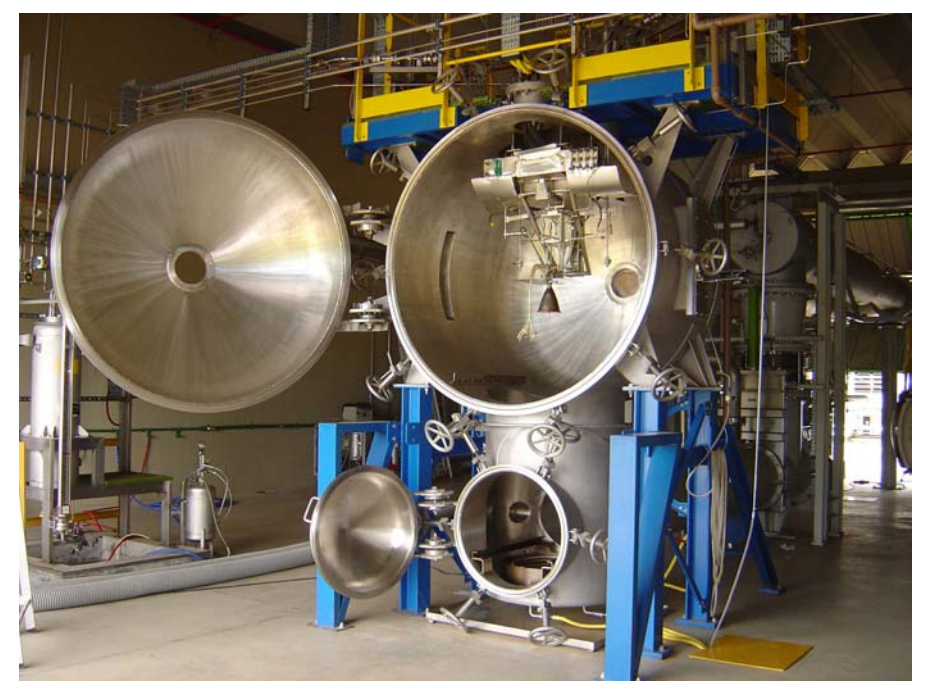

FIGURA 3.3 - Câmara de vácuo.

 Ejetores alimentados por vapor d'água super aquecido e bombas de anel líquido são utilizados na criação do vácuo para a simulação da altitude. O vapor é gerado por um conjunto de caldeira e super aquecedor (conforme mostra a Figura 3.4). As bombas de anel líquido são mostradas na Figura 3.5.

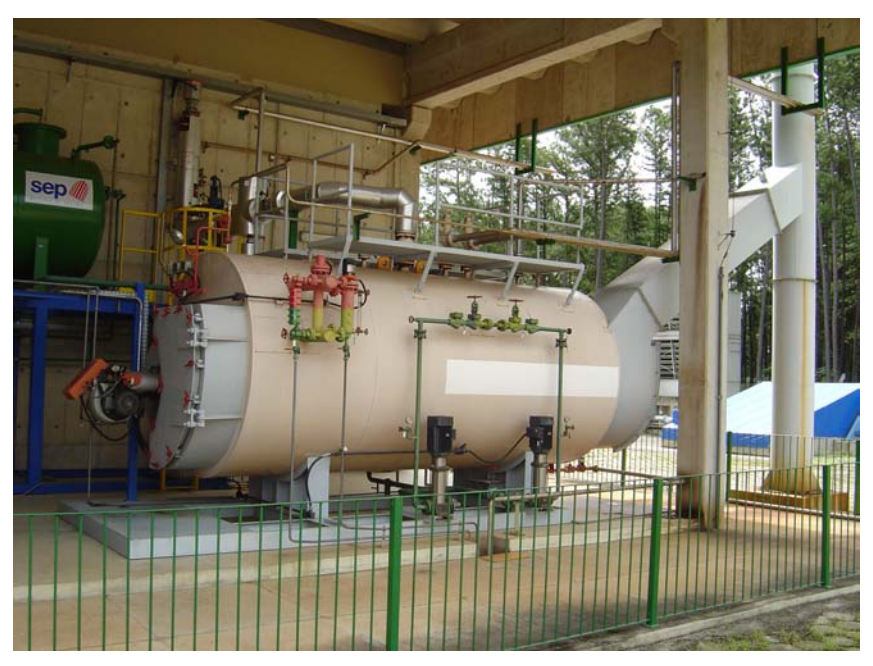

FIGURA 3.4 - Caldeira e super aquecedor.

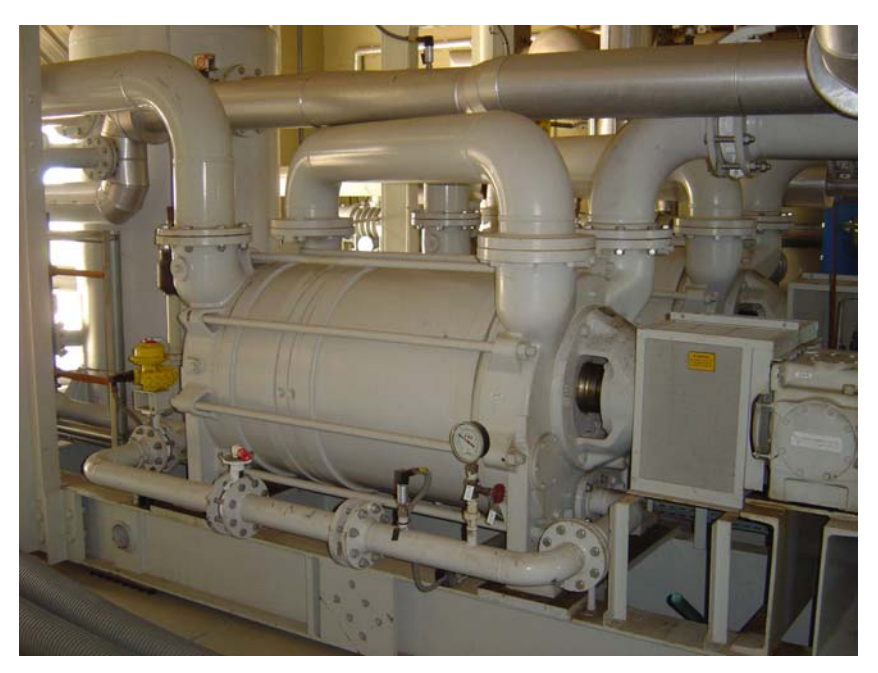

FIGURA 3.5 - Bombas de anel líquido.

Os produtos de combustão mais vapor que se expandiu são descarregados num condensador tipo chuveiro, conforme Figura 3.6, tipo chuveiro que utiliza 75 m $3$ /h de água à 11°C.

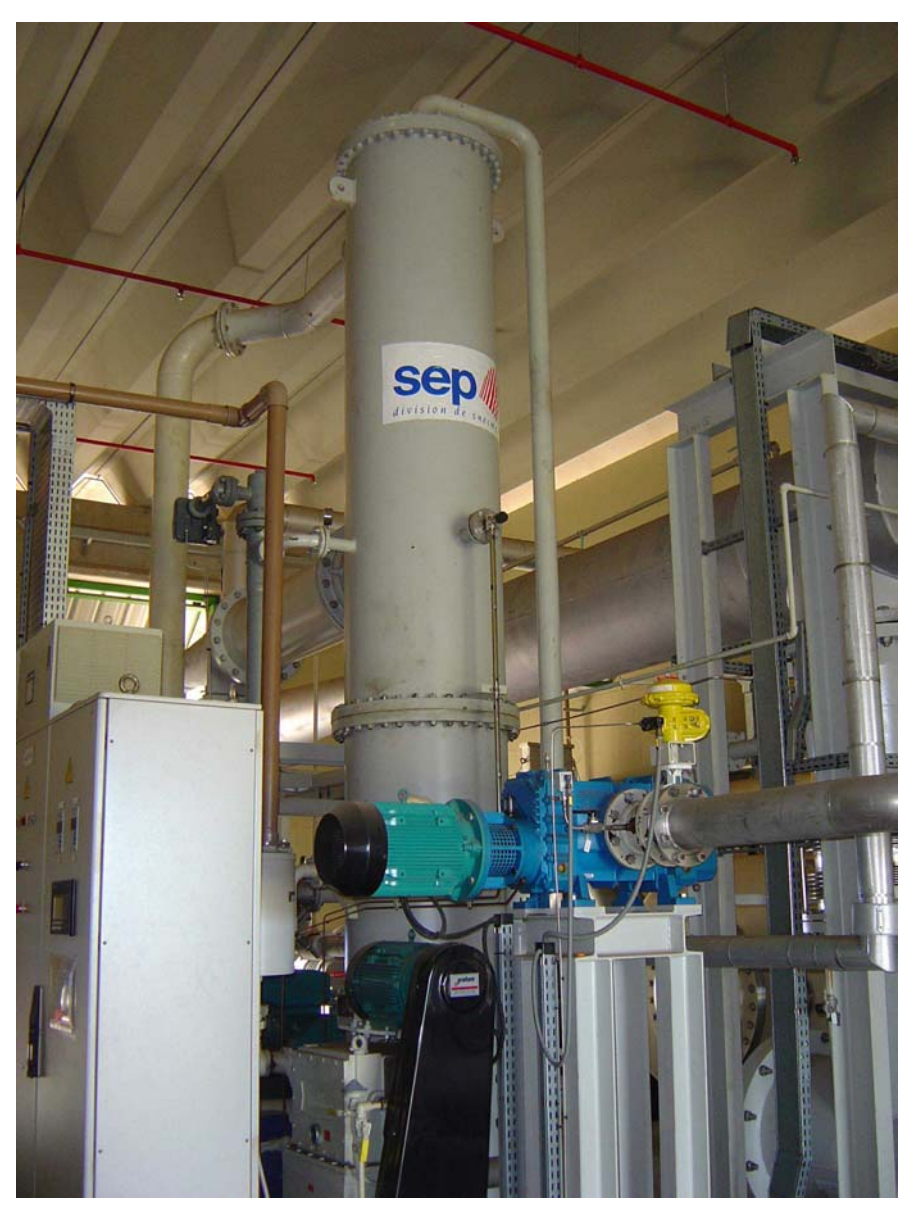

FIGURA 3.6 – Condensador.

Para o trocador de calor das bombas de anel líquido são necessários 30 m<sup>3</sup>/h de água à 9°C. Portanto, para a produção de água fria o BTSA possui

dois compressores de amônia (*chillers*), capazes de produzir 105 m<sup>3</sup>/h de água fria à 8°C para alimentar o sistema. Conforme mostra a Figura 3.7:

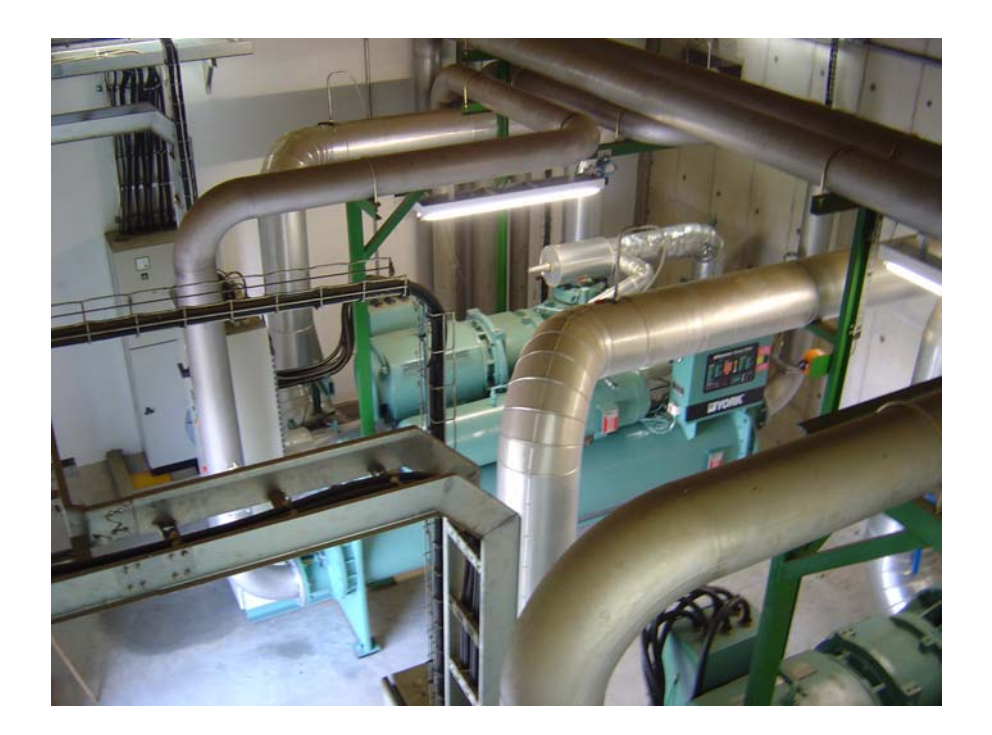

FIGURA 3.7 - Compressores de amônia.

Após a condensação dos vapores no condensador mais a água utilizada no processo, o fluído vai para o separador, ilustrado na Figura 3.8.

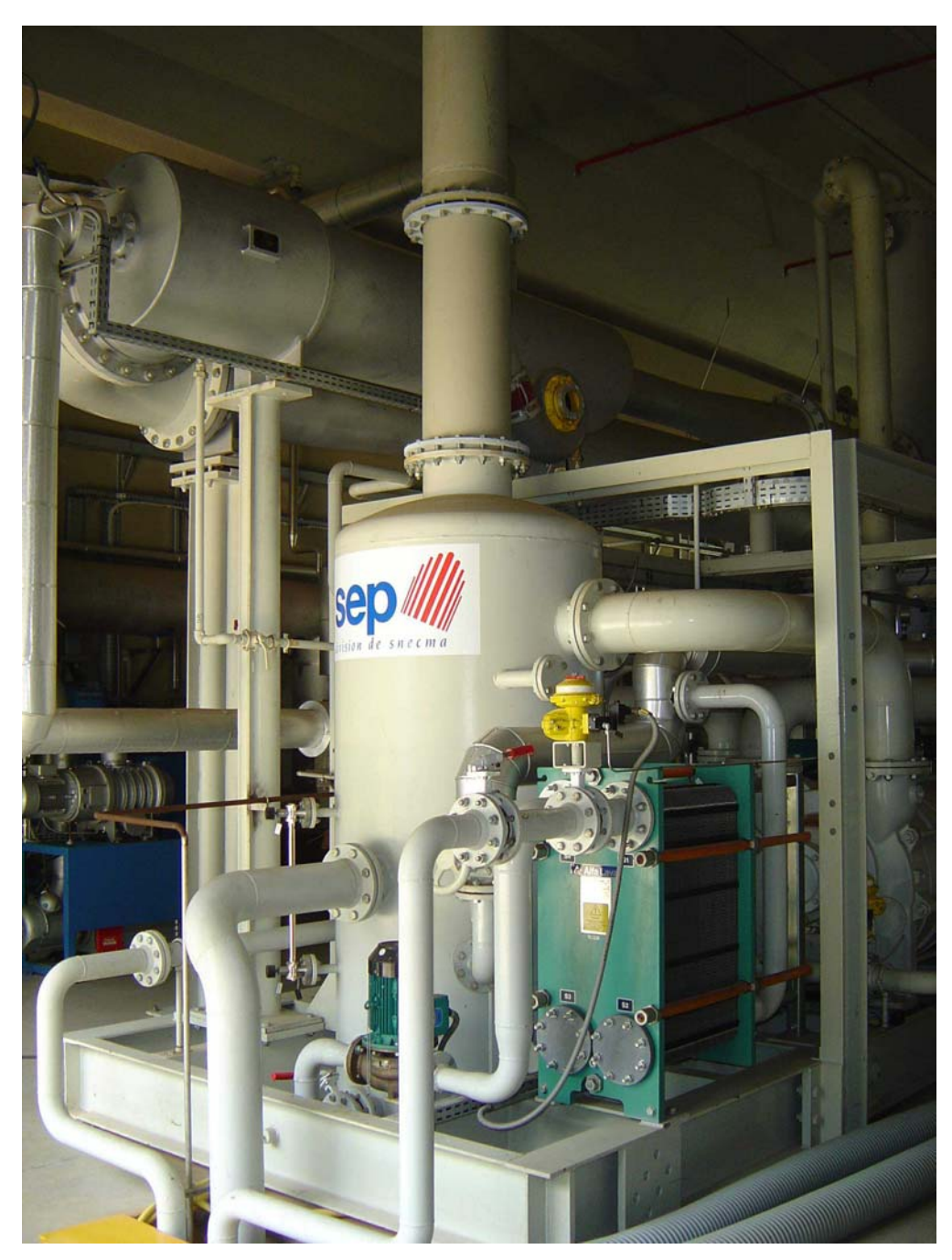

FIGURA 3.8 – Separador.

Toda a água é armazenada para retornar ao sistema de refrigeração, mostrado na Figura 3.9.

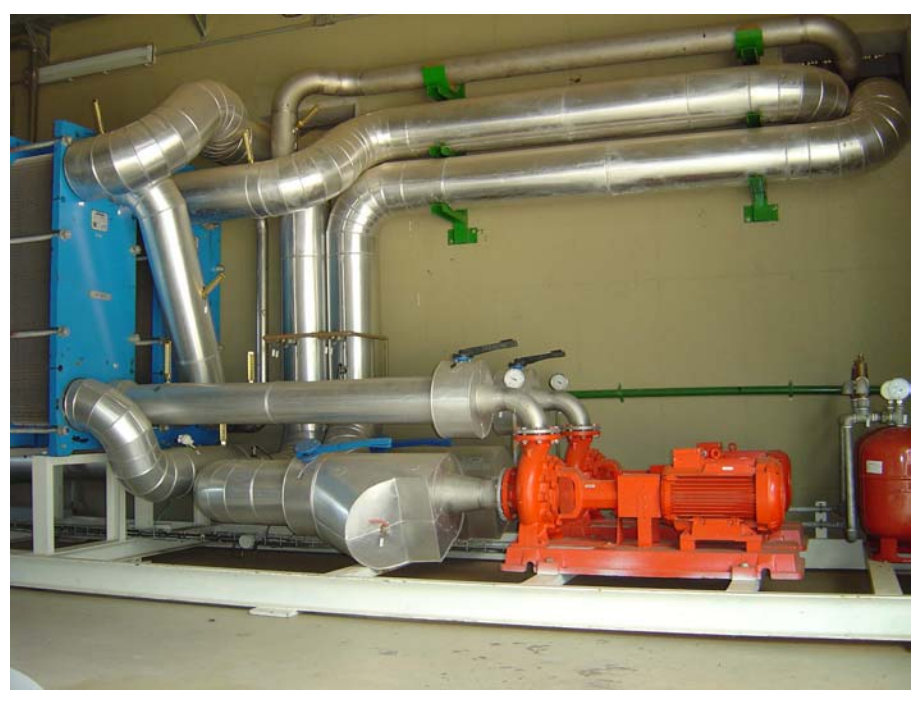

FIGURA 3.9 - Sistema de refrigeração.

Todos os subsistemas associados ao grupo principal de vácuo possuem armários elétricos que podem operar em modo local ou remoto, Figura 3.10.

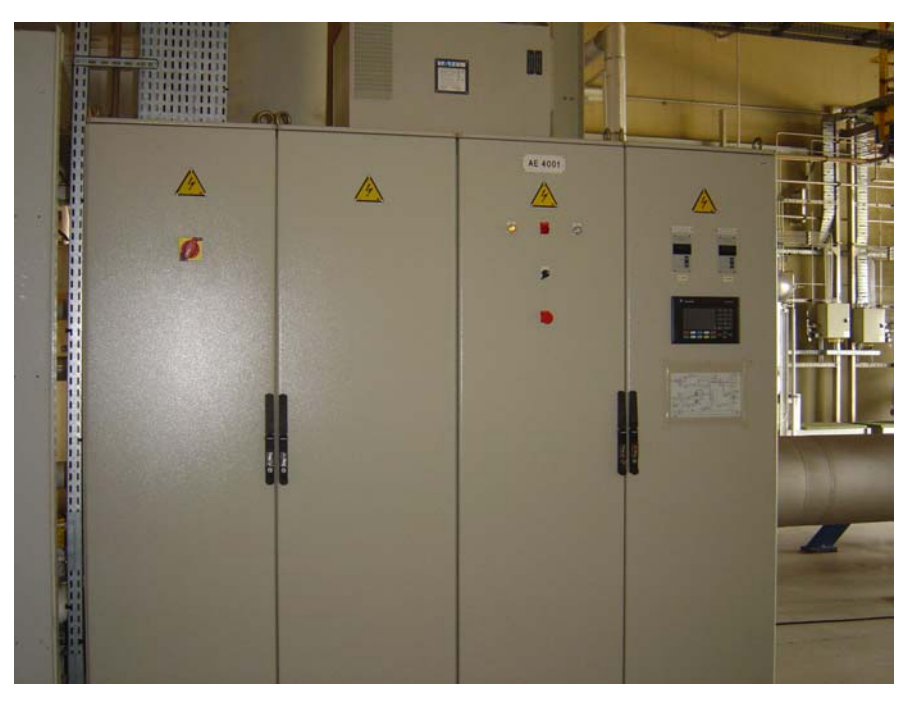

FIGURA 3.10 - Armários elétricos.

# <span id="page-15-0"></span>**4. DESCRIÇÃO DAS AÇÕES A EFETUAR**

#### **4.1 Procedimento para verificar o sistema de energia dos quadros AE6201 e AE6101 respectivamente – OP 501**

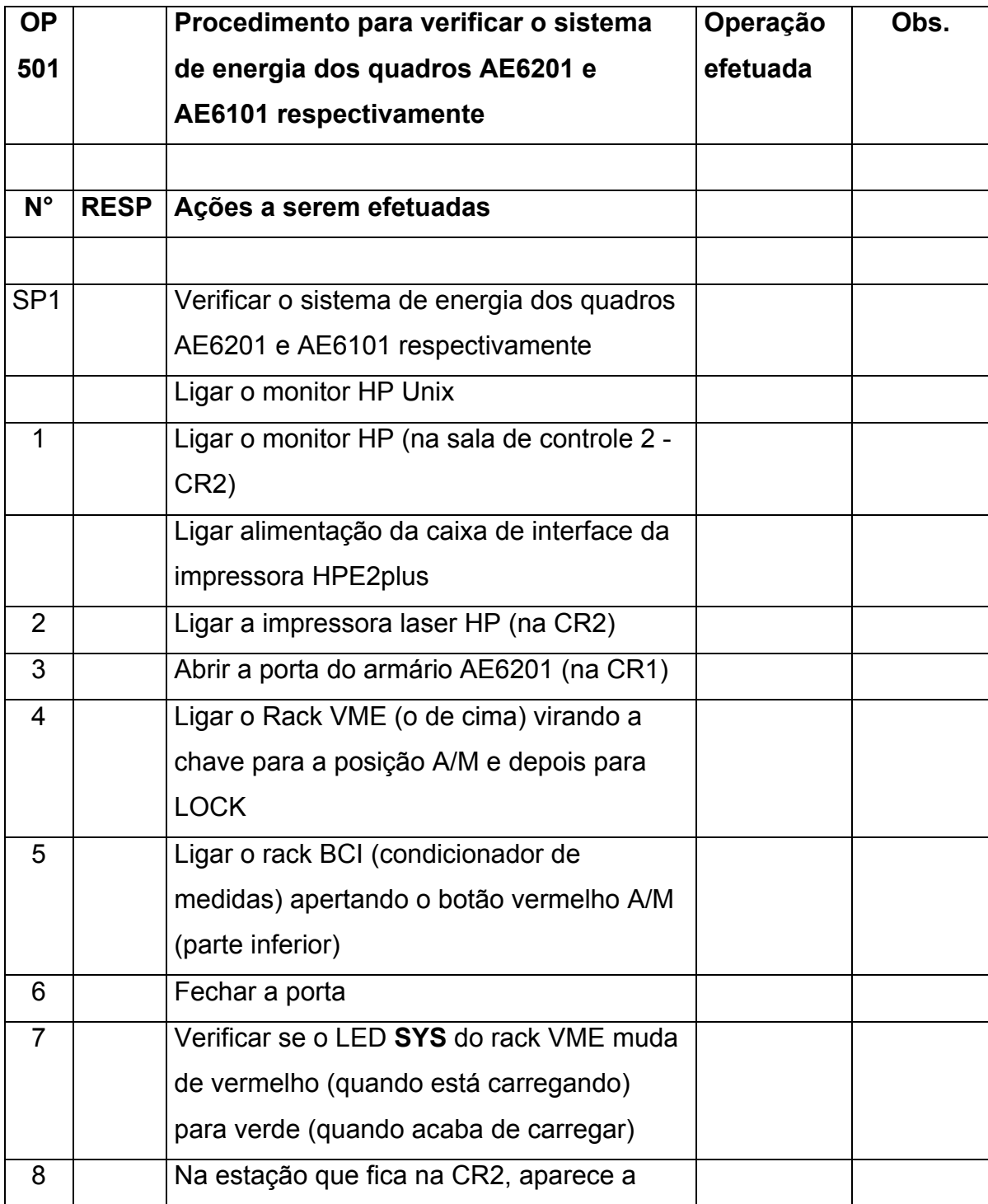

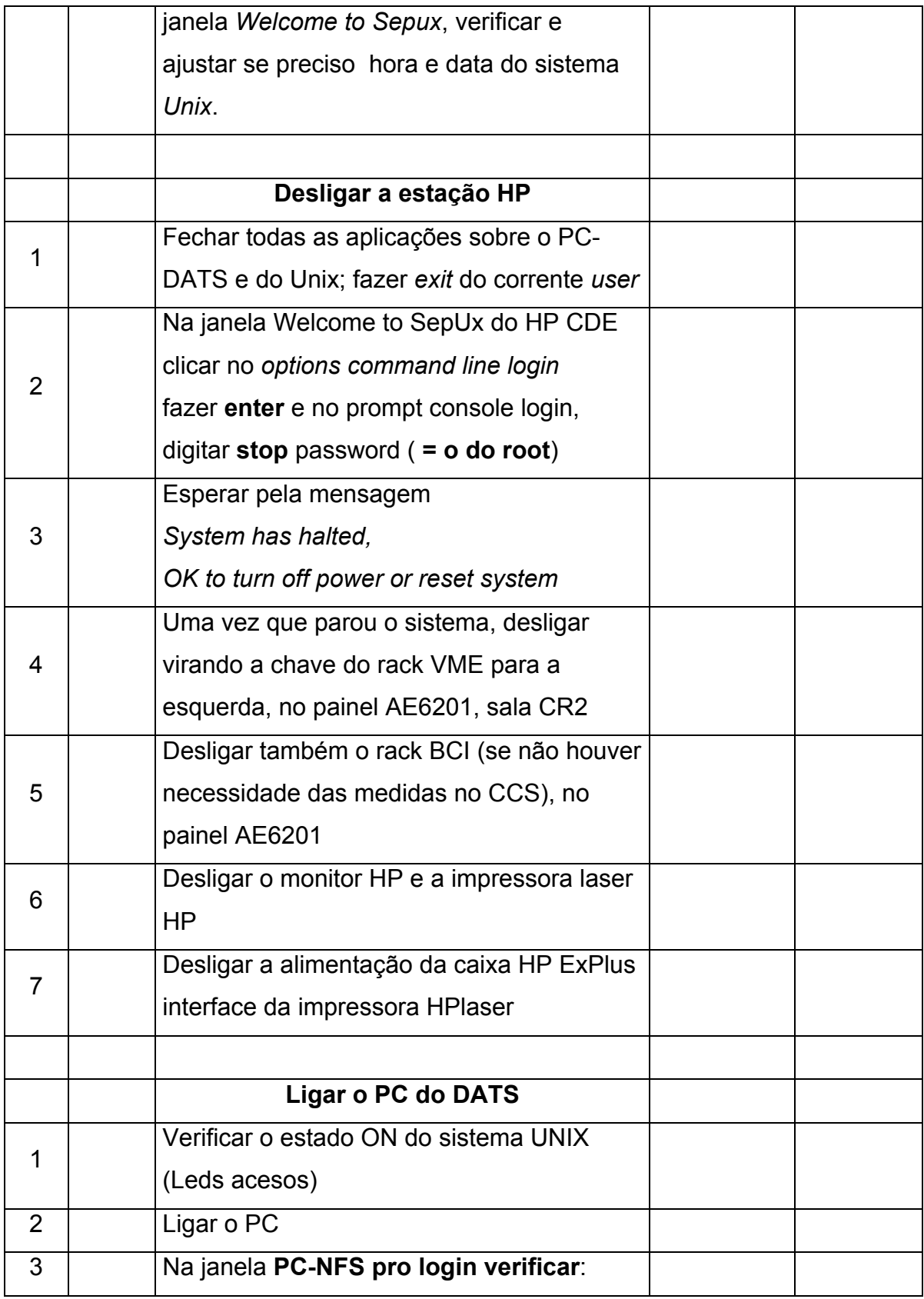

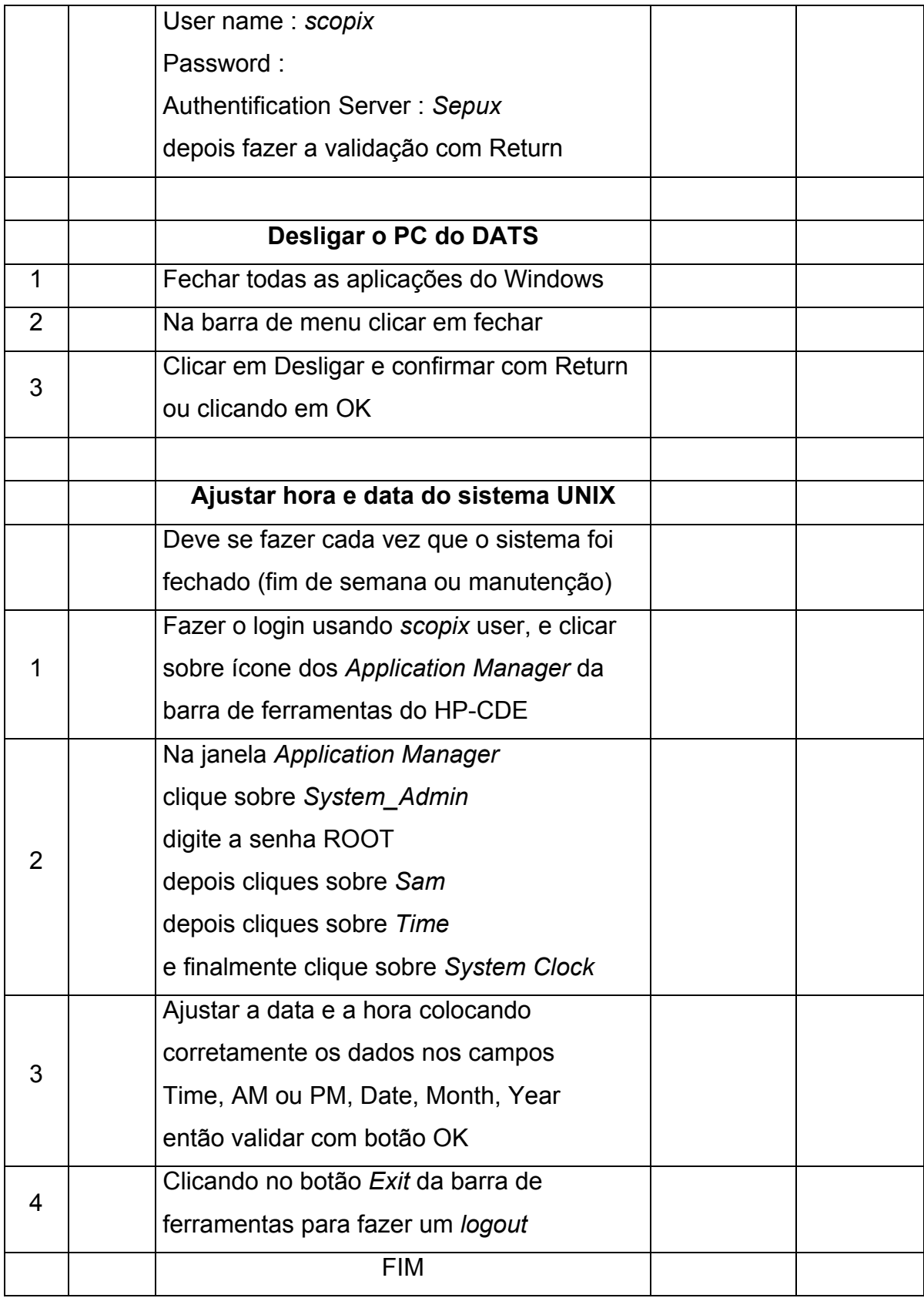

# <span id="page-18-0"></span>**4.2 Preparação de um ensaio Scopix – OP 502**

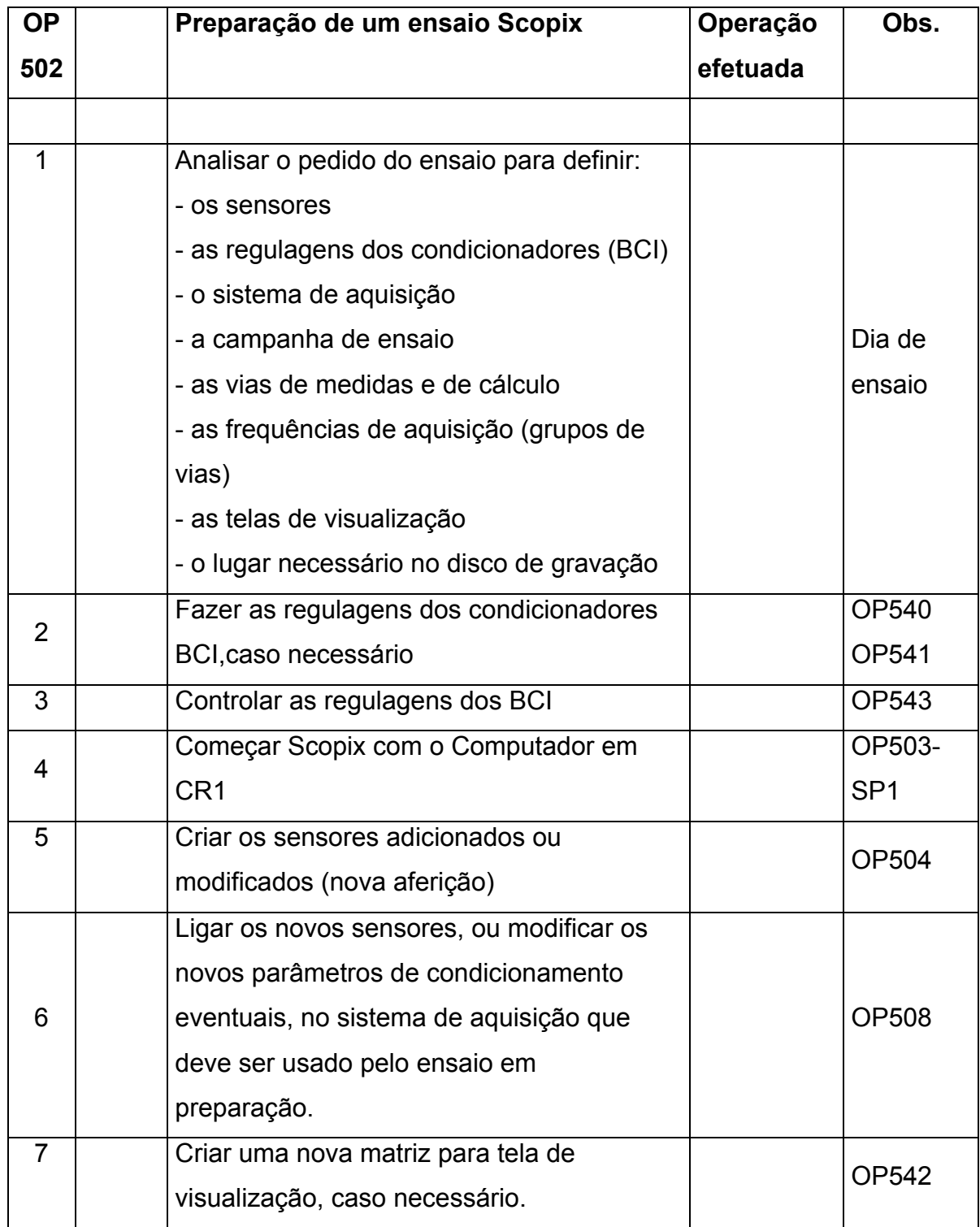

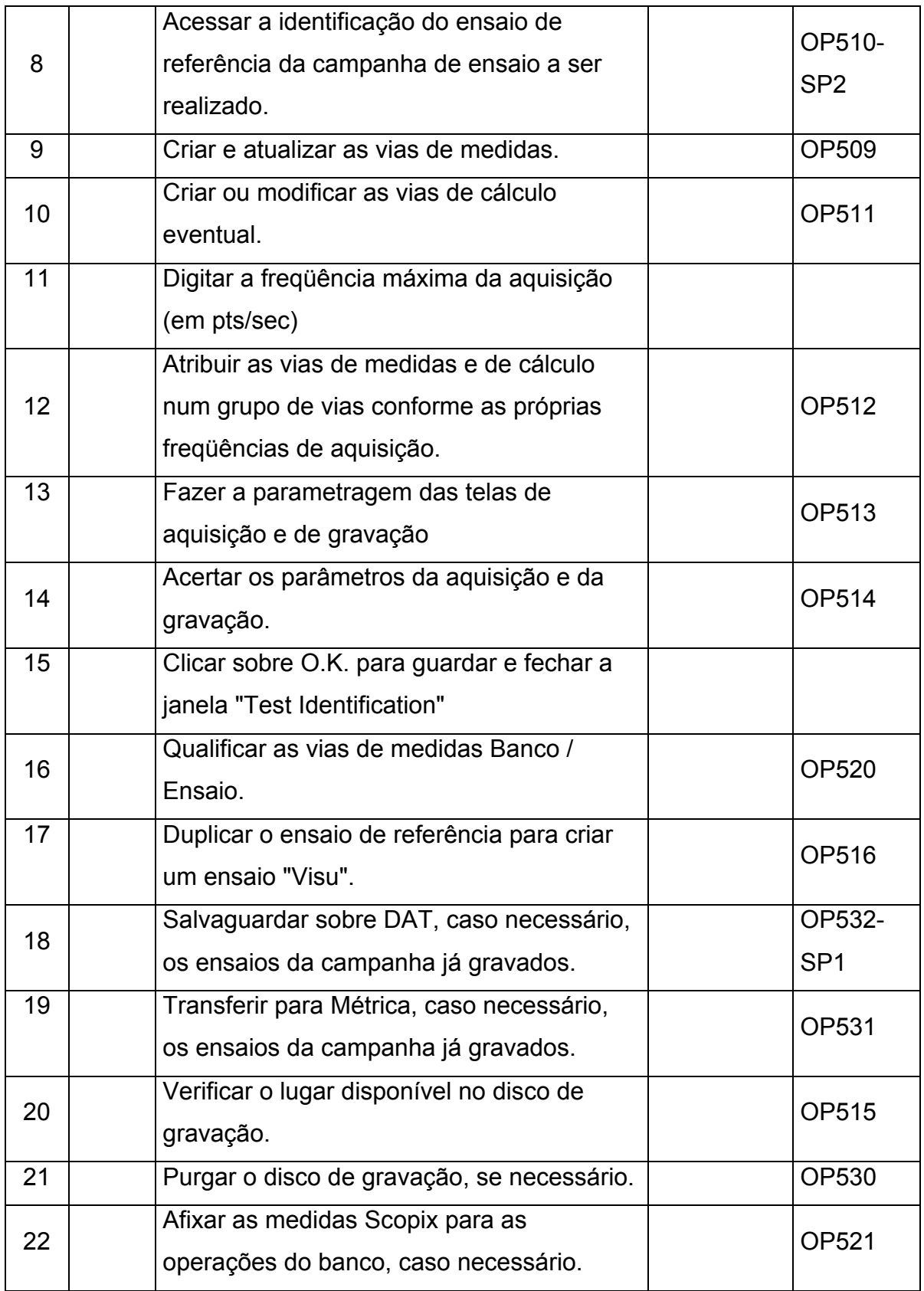

## <span id="page-20-0"></span>**4.3 Procedimento para acessar SCOPIX – OP 503**

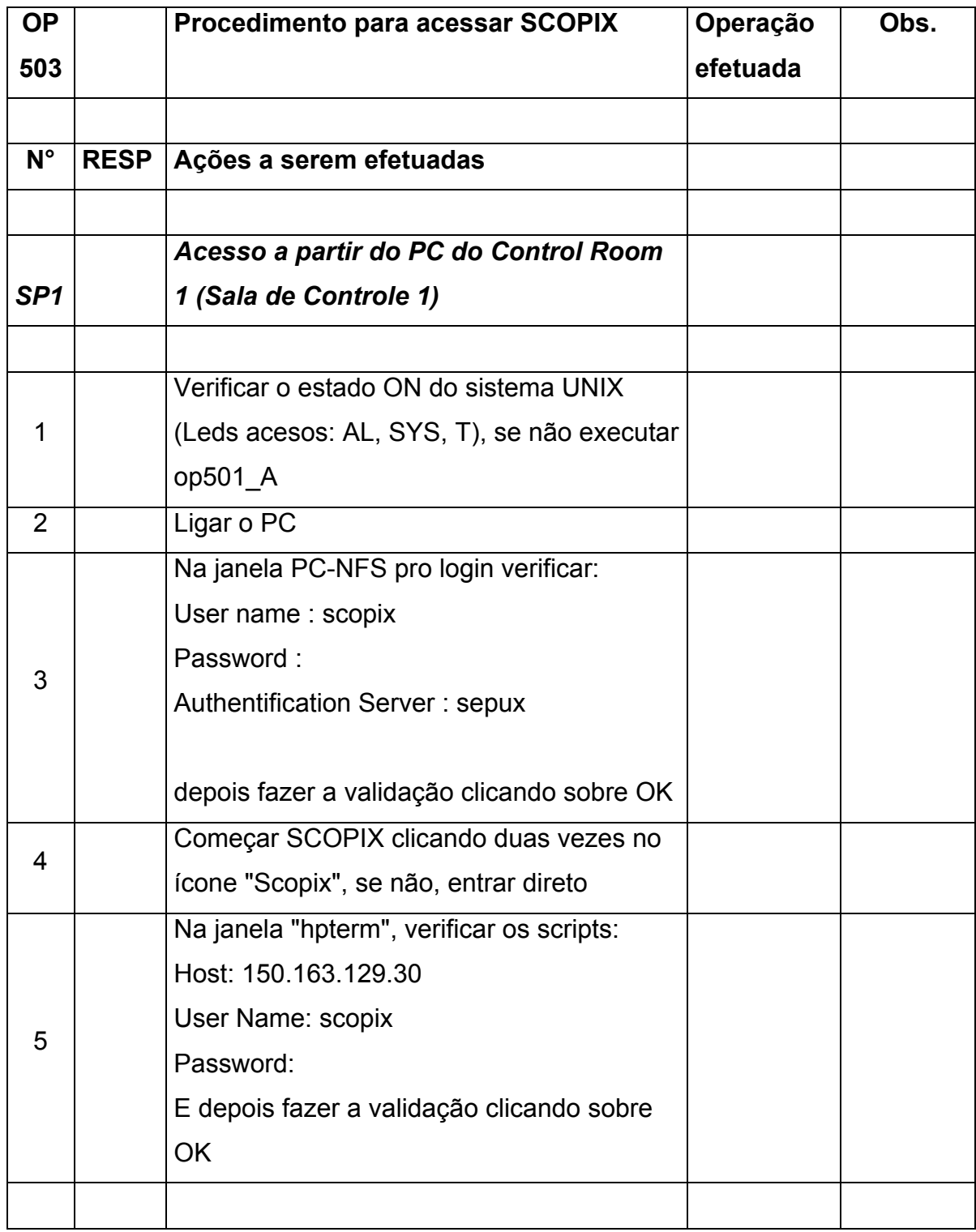

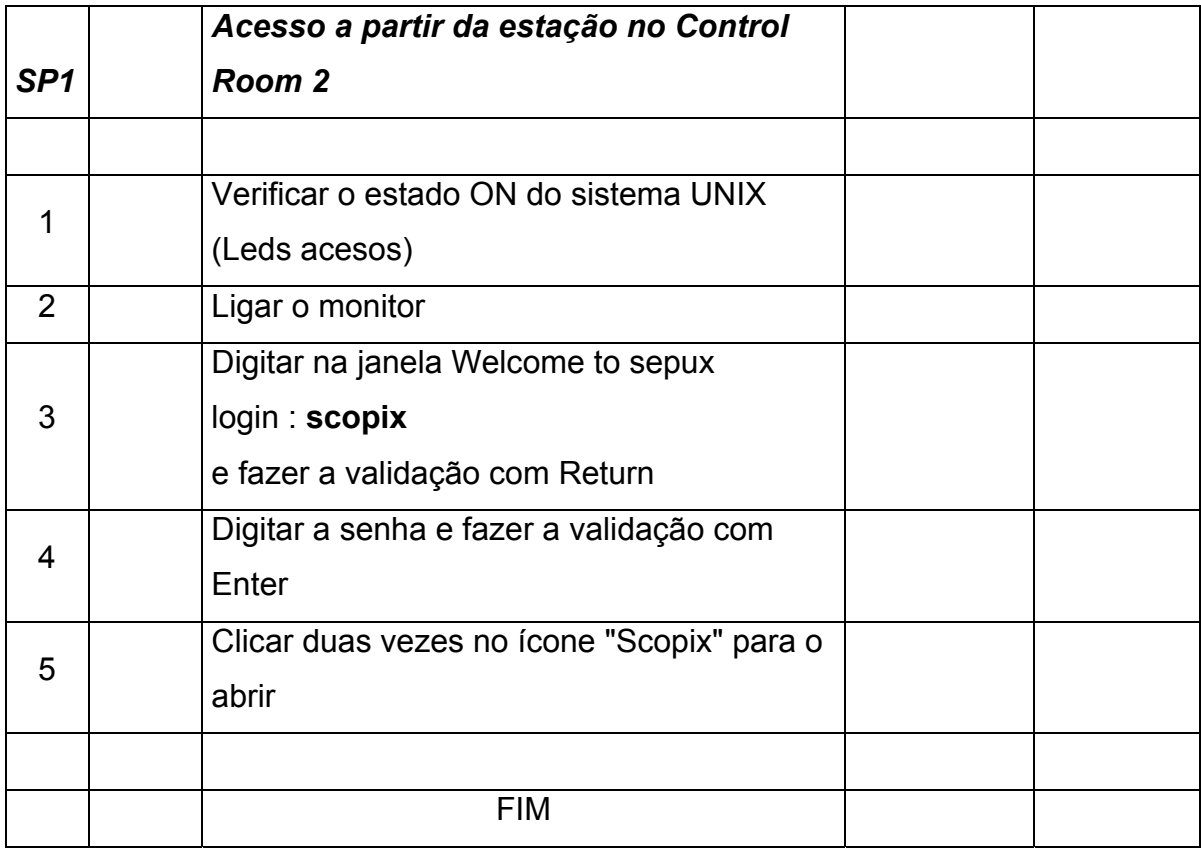

## <span id="page-22-0"></span>**4.4 Criação de um sensor – OP 504**

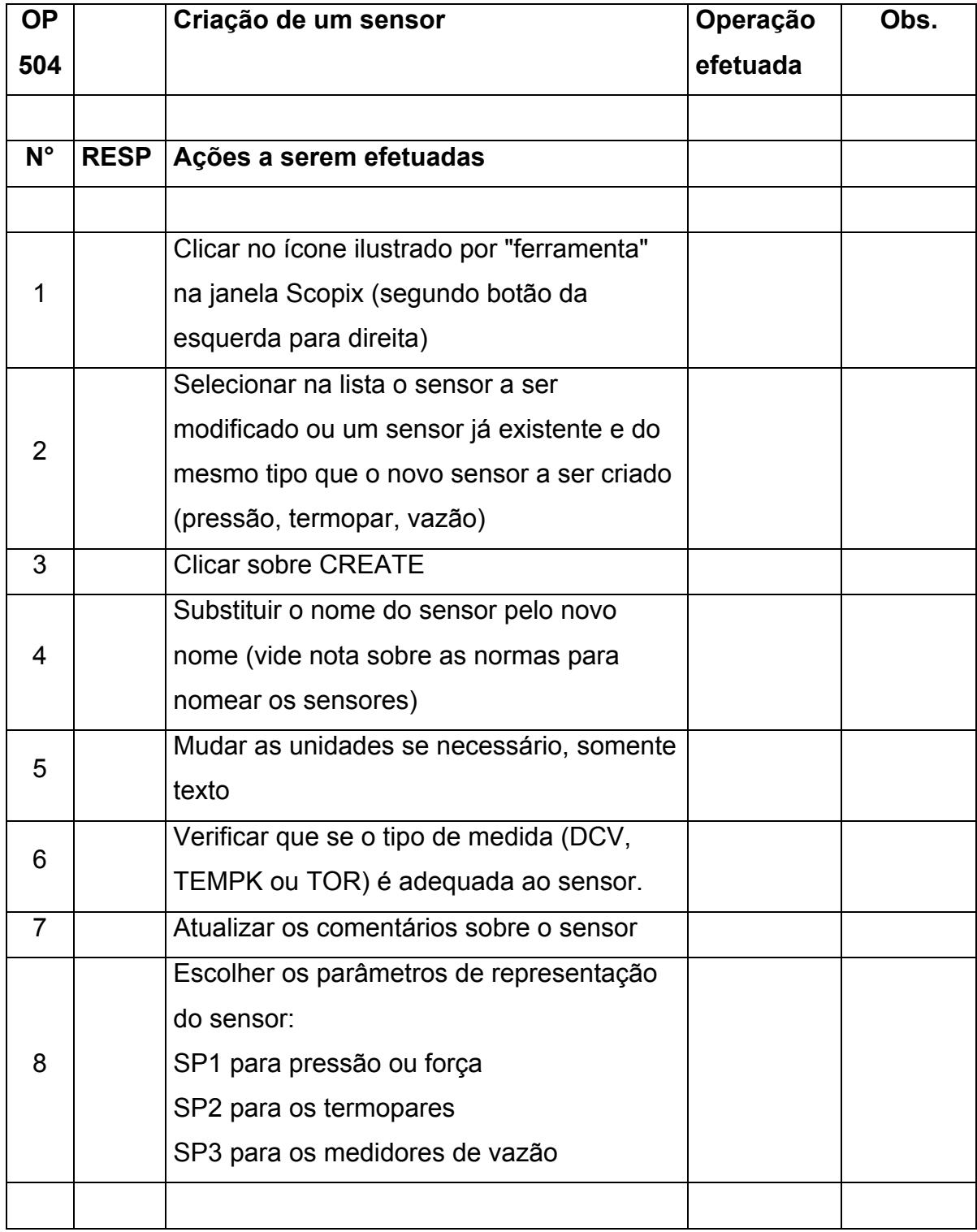

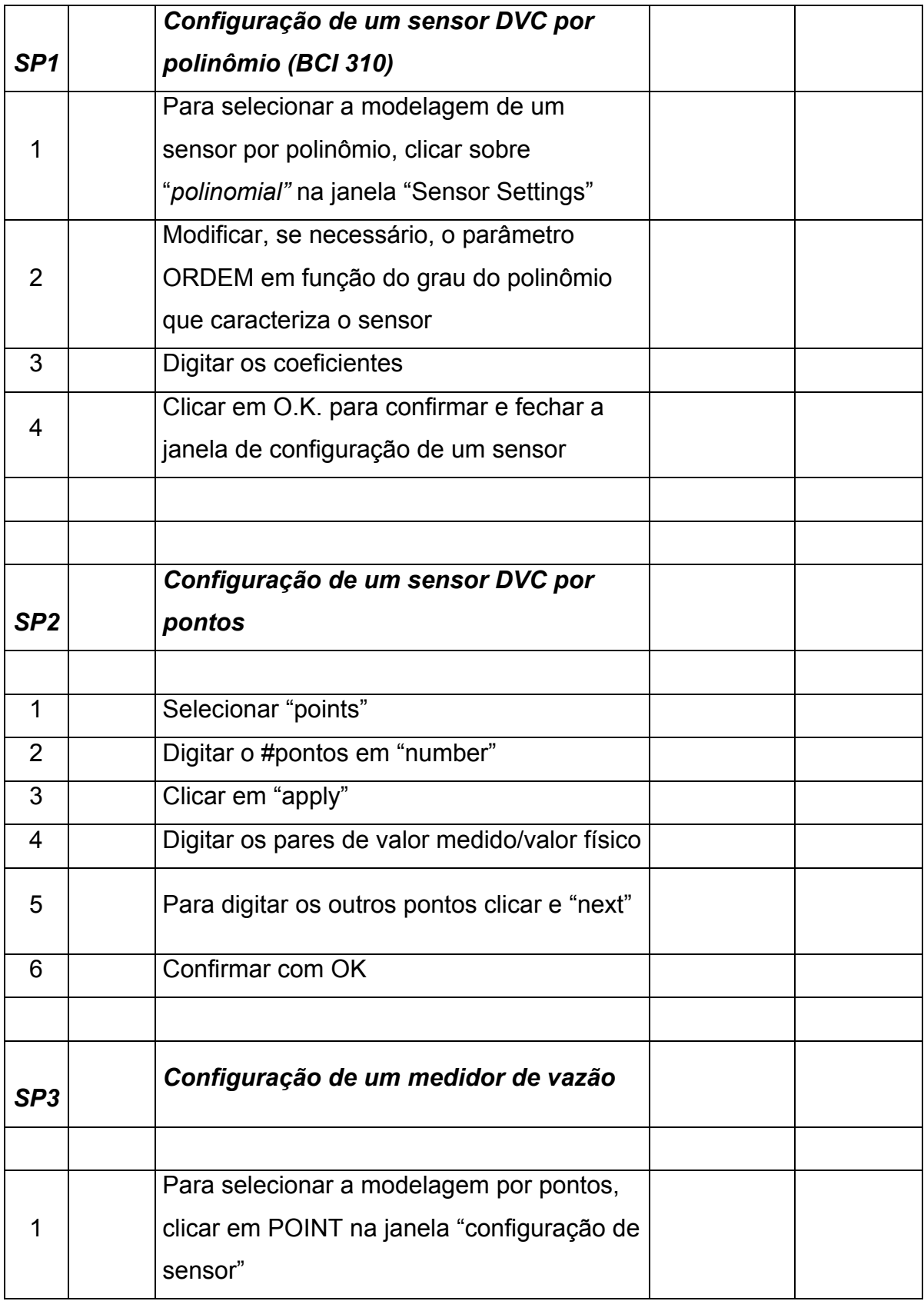

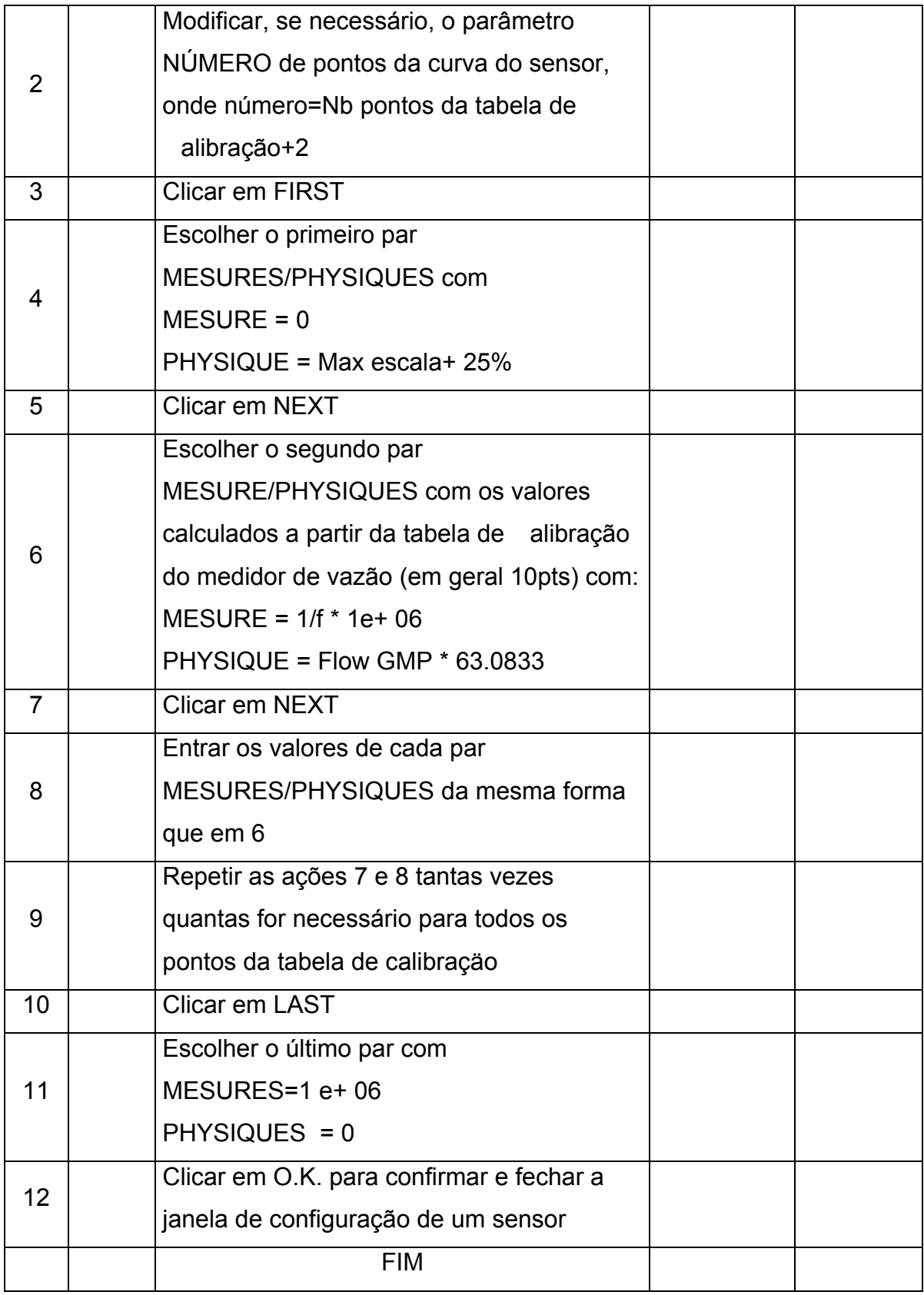

# <span id="page-25-0"></span>**4.5 Configuração de um sensor SG ou V (BCI 310) – OP 505**

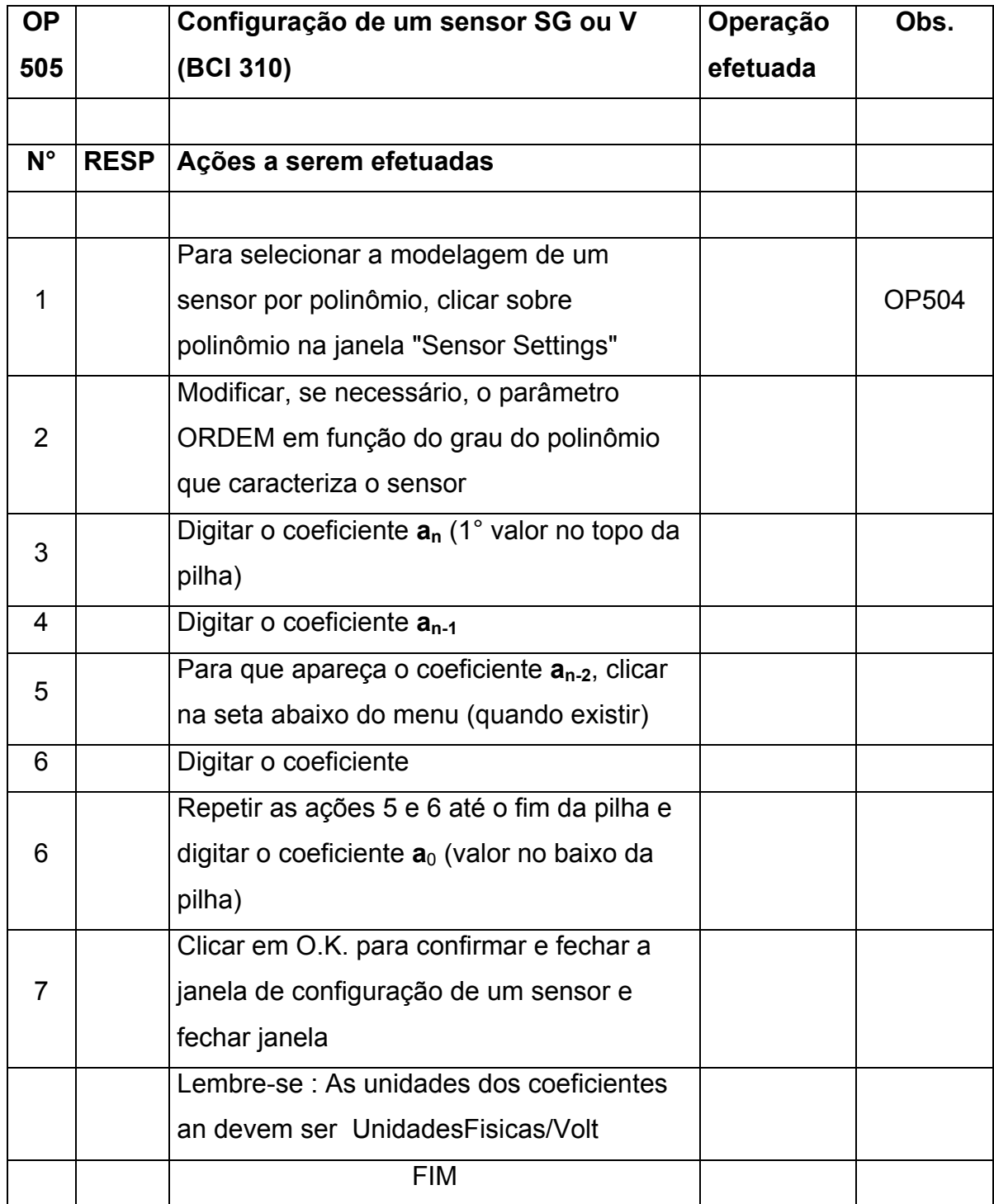

# <span id="page-26-0"></span>**4.6 Configuração de um termopar TIPO\_K – OP 506**

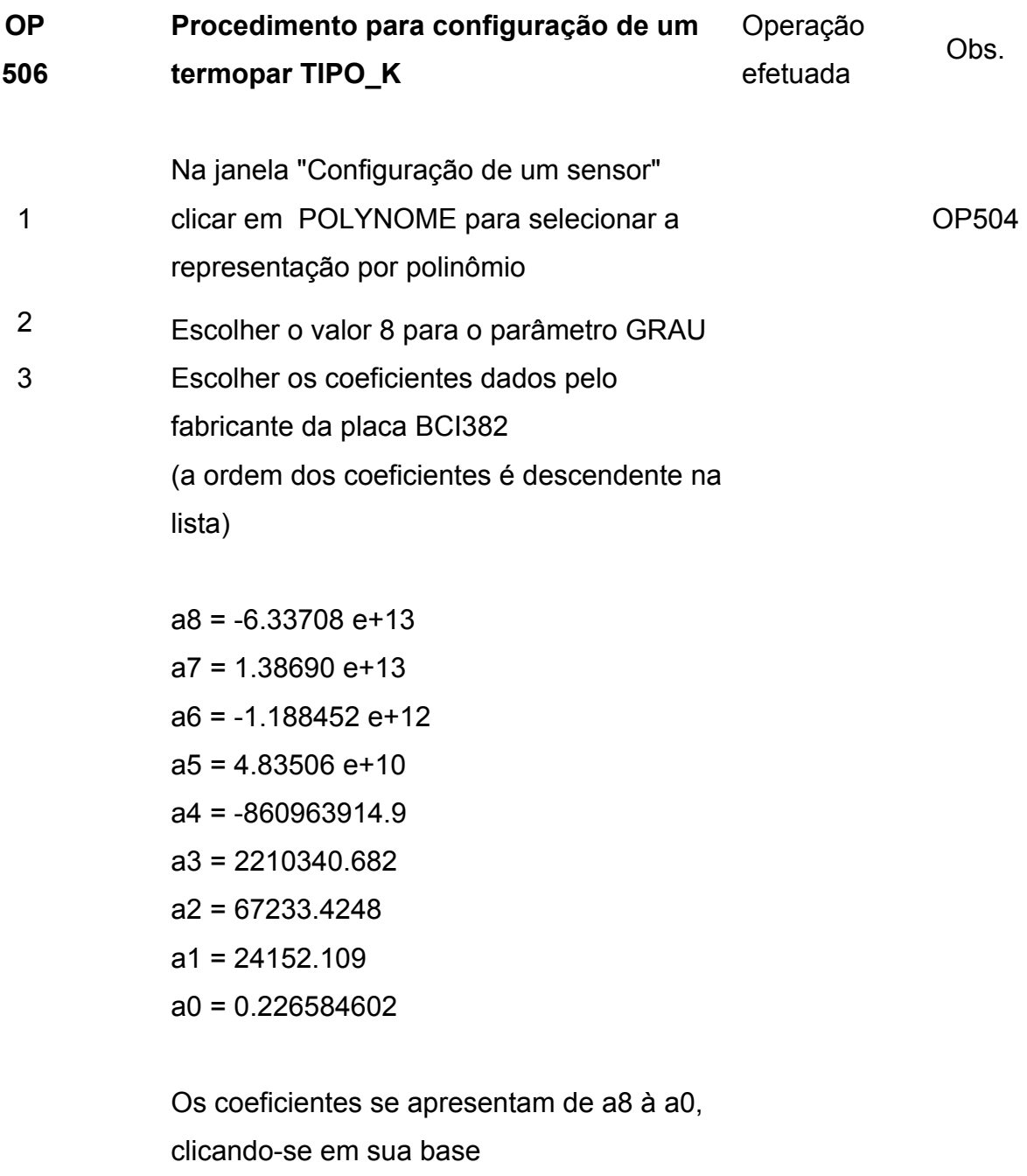

Clicar em O.K. para confirmar e fechar a

4 janela "Configuração de um sensor"

# <span id="page-27-0"></span>**4.7 Configuração de um medidor de vazão – OP 507**

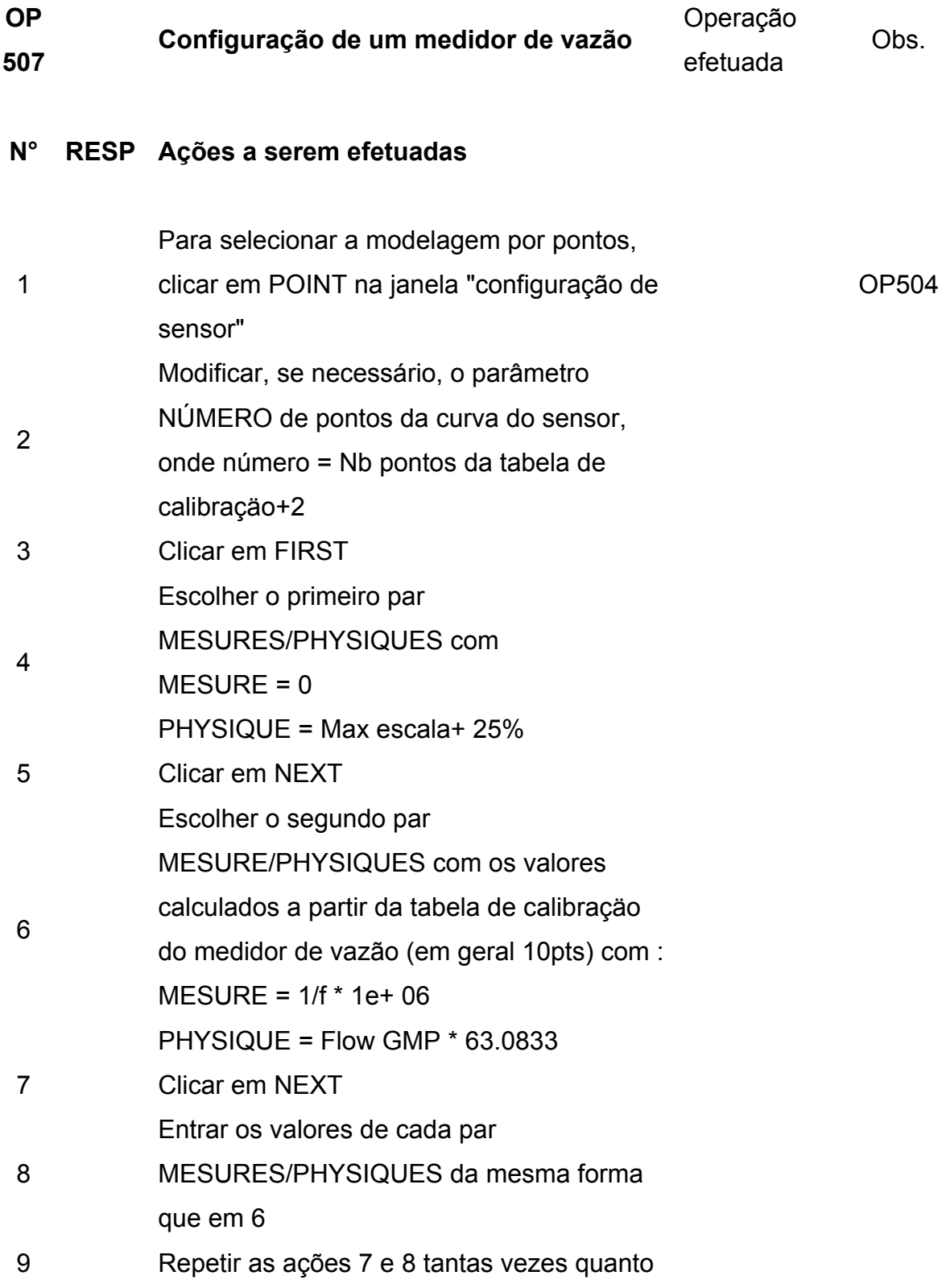

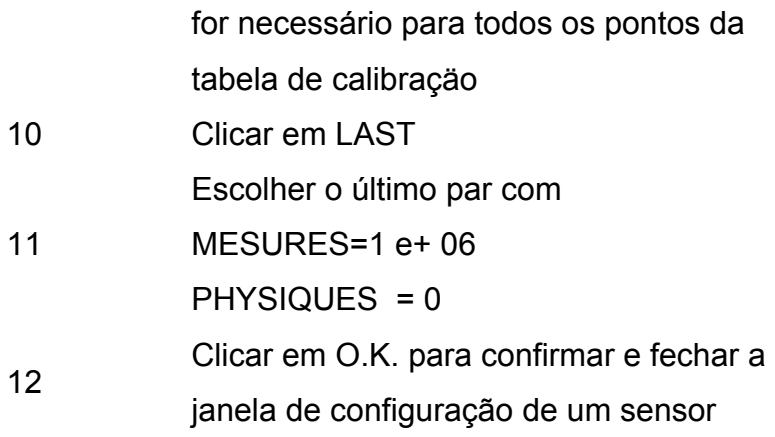

<span id="page-29-0"></span>**4.8 Ligação de um sensor a um sistema de aquisição ou modificação dos parâmetros de condicionamento – OP 508** 

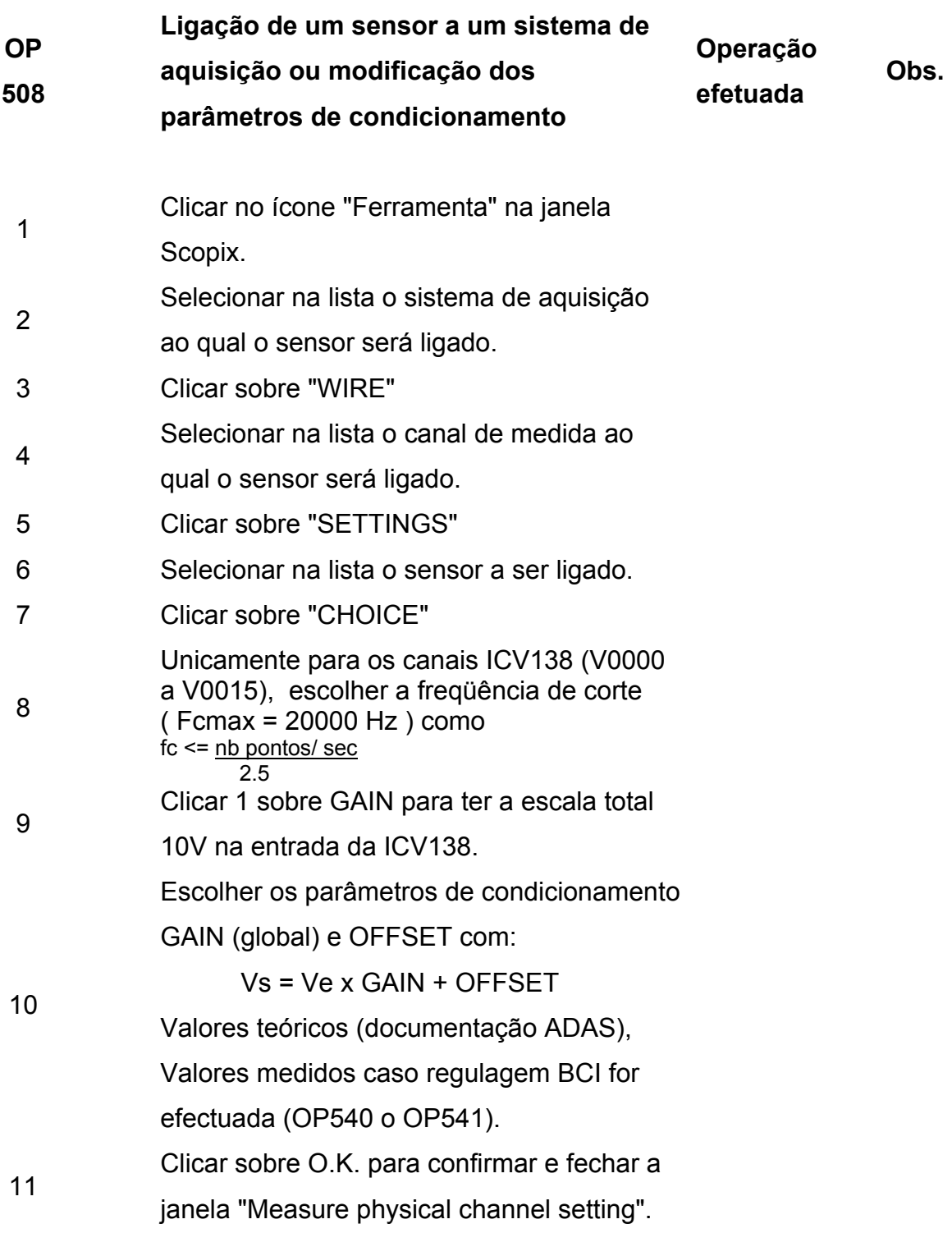

12 Clicar sobre "CLOSE" para fechar a janela "Data acquisition system wiring". 13 Clicar sobre "CLOSE" para fechar a janela "Hardware settings"

# <span id="page-31-0"></span>**4.9 Criação / Modificação de uma via de medida – OP 509**

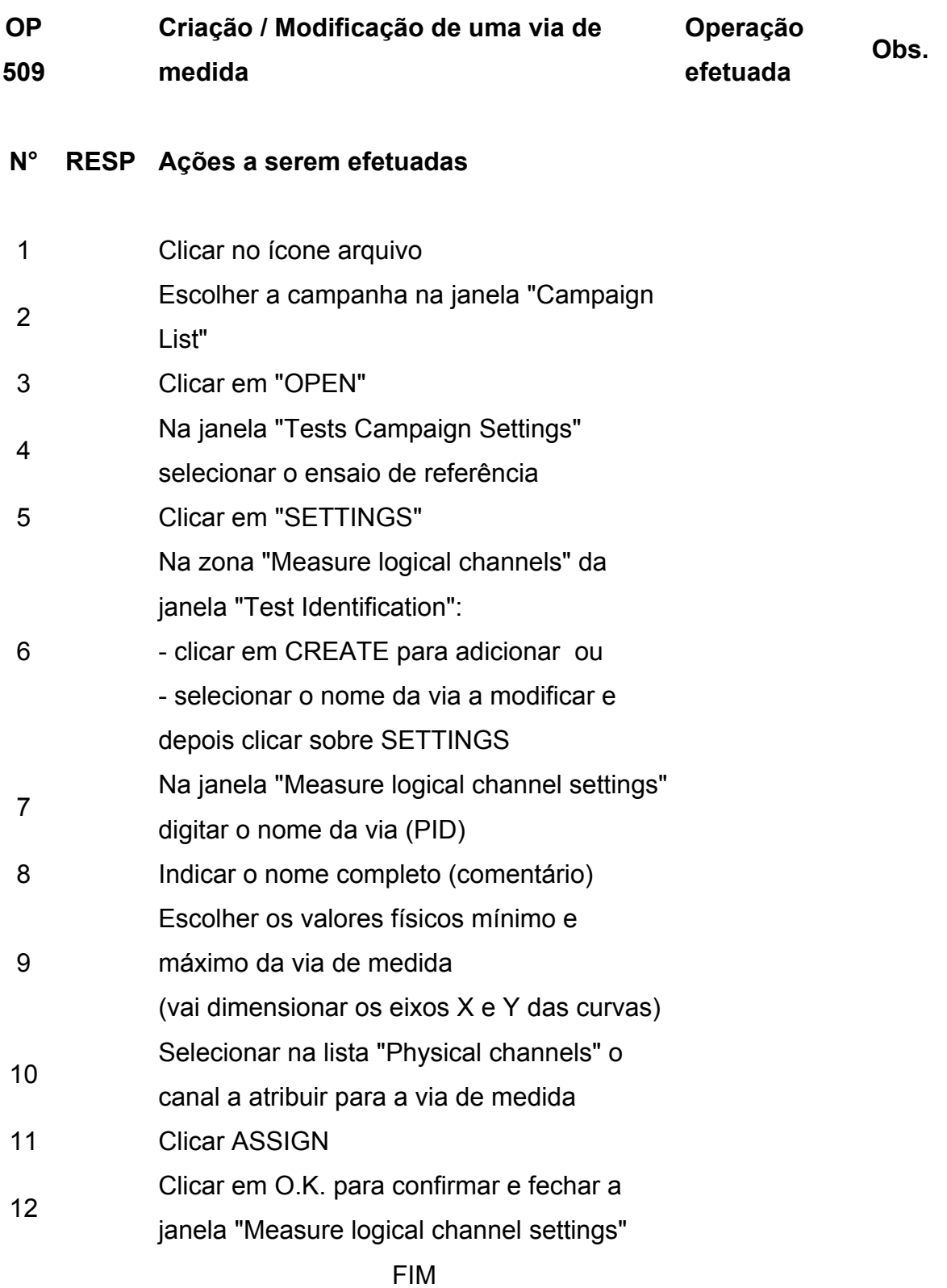

## <span id="page-32-0"></span>**4.10 Acessar a identificação de um ensaio – OP 510**

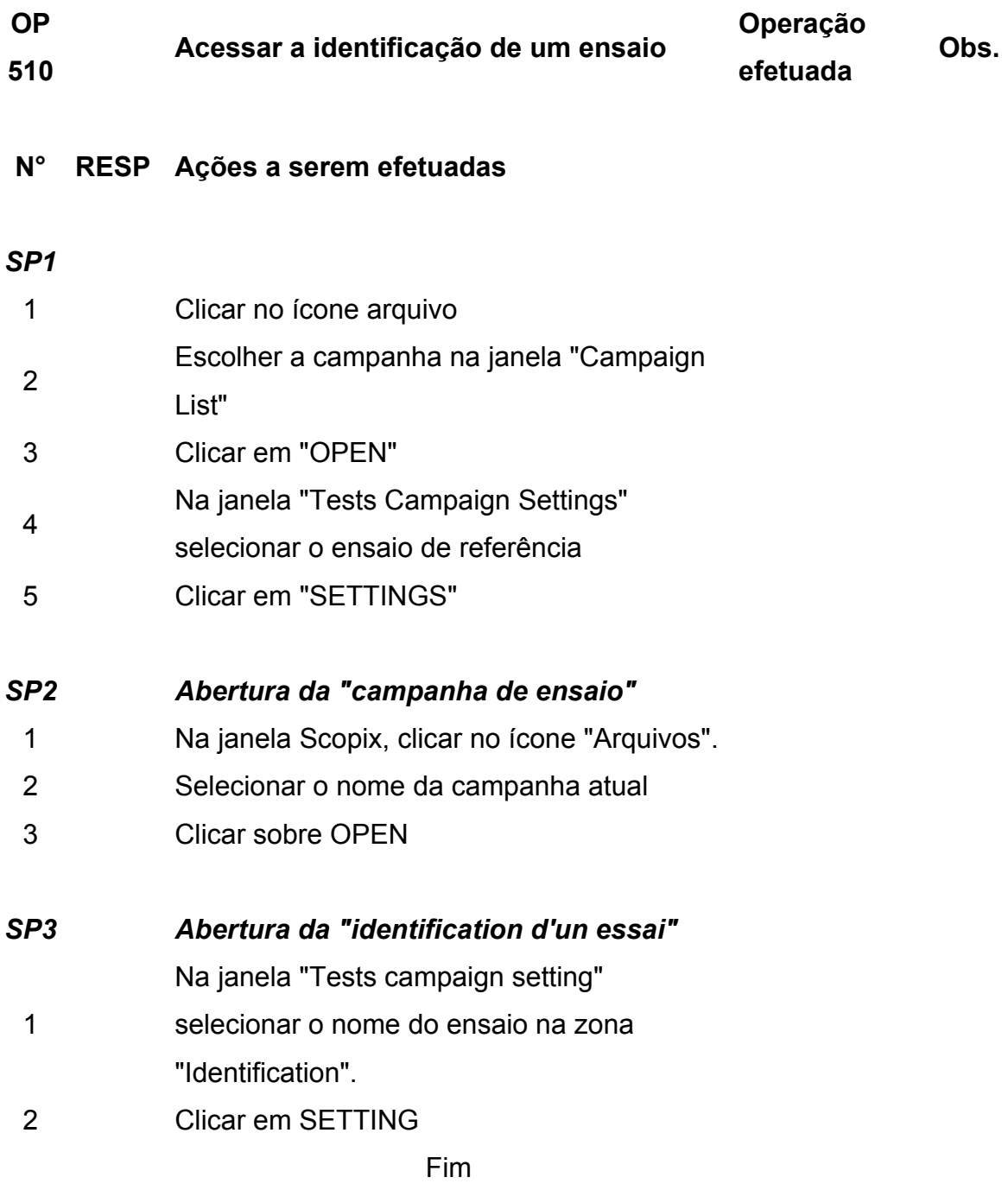

## <span id="page-33-0"></span>**4.11 Criação / Modificação de uma via de cálculo – OP 511**

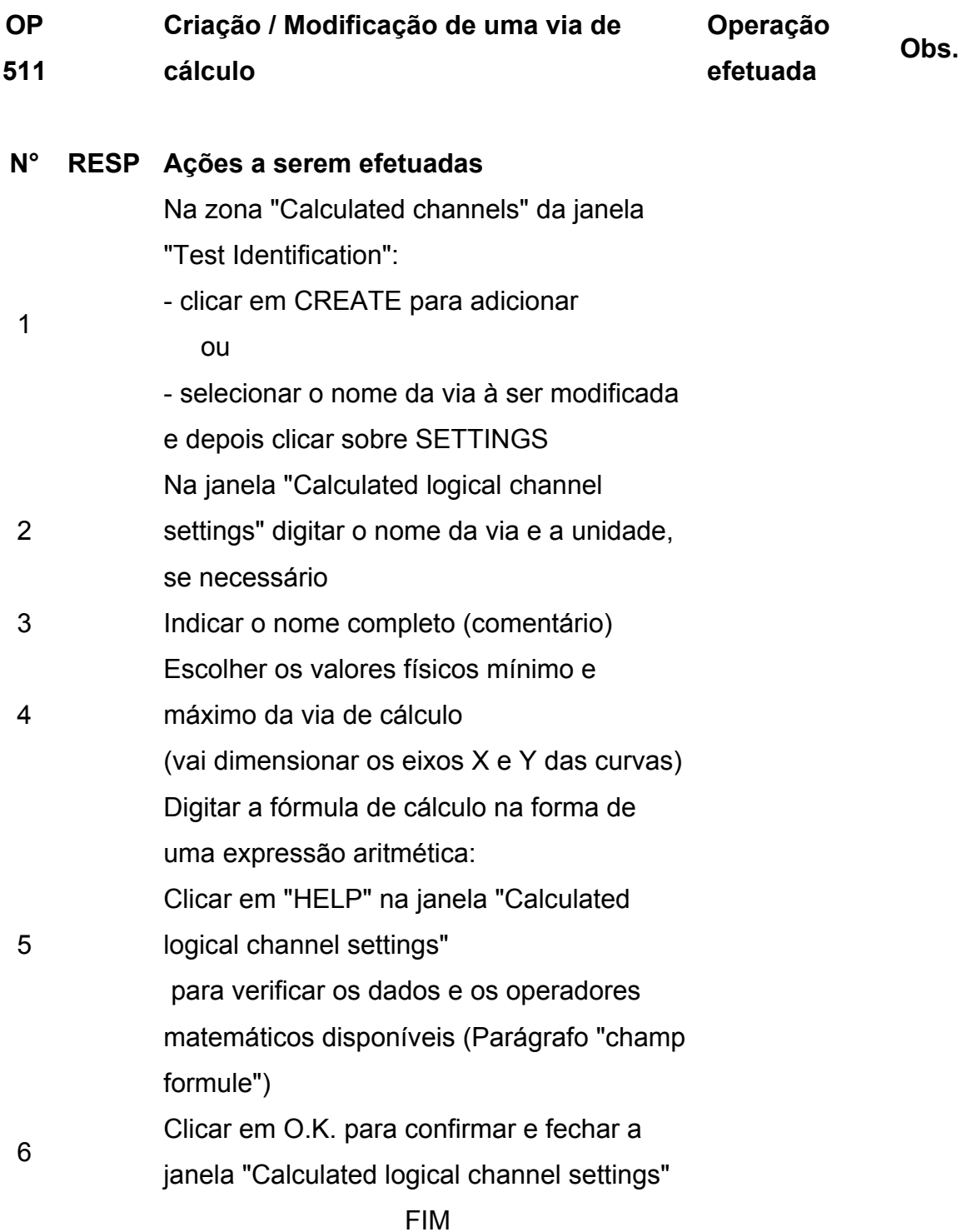

# <span id="page-34-0"></span>**4.12 Criação / Modificação dos grupos de vias – OP 512**

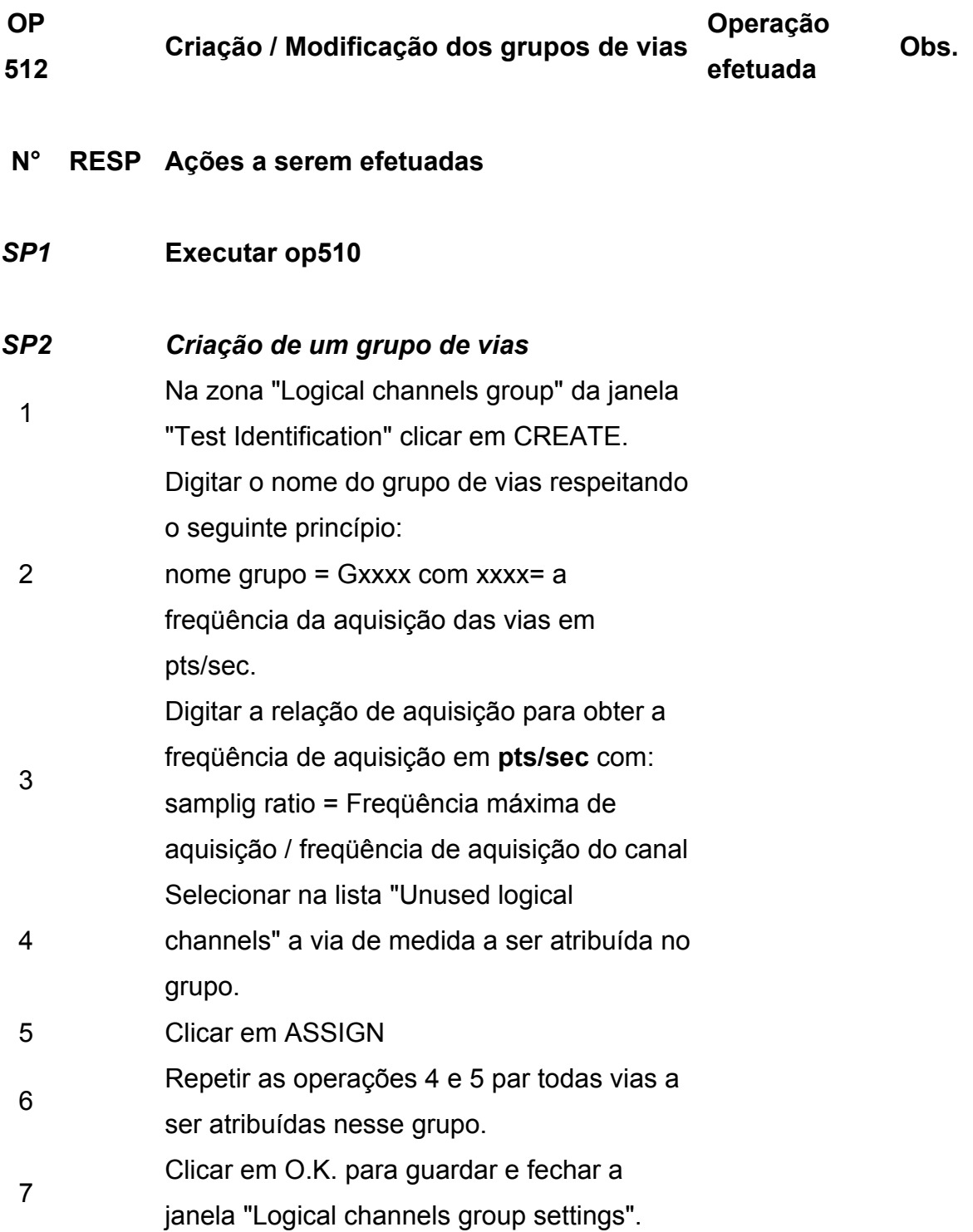

# *SP3 Modificação de um grupo de vias*

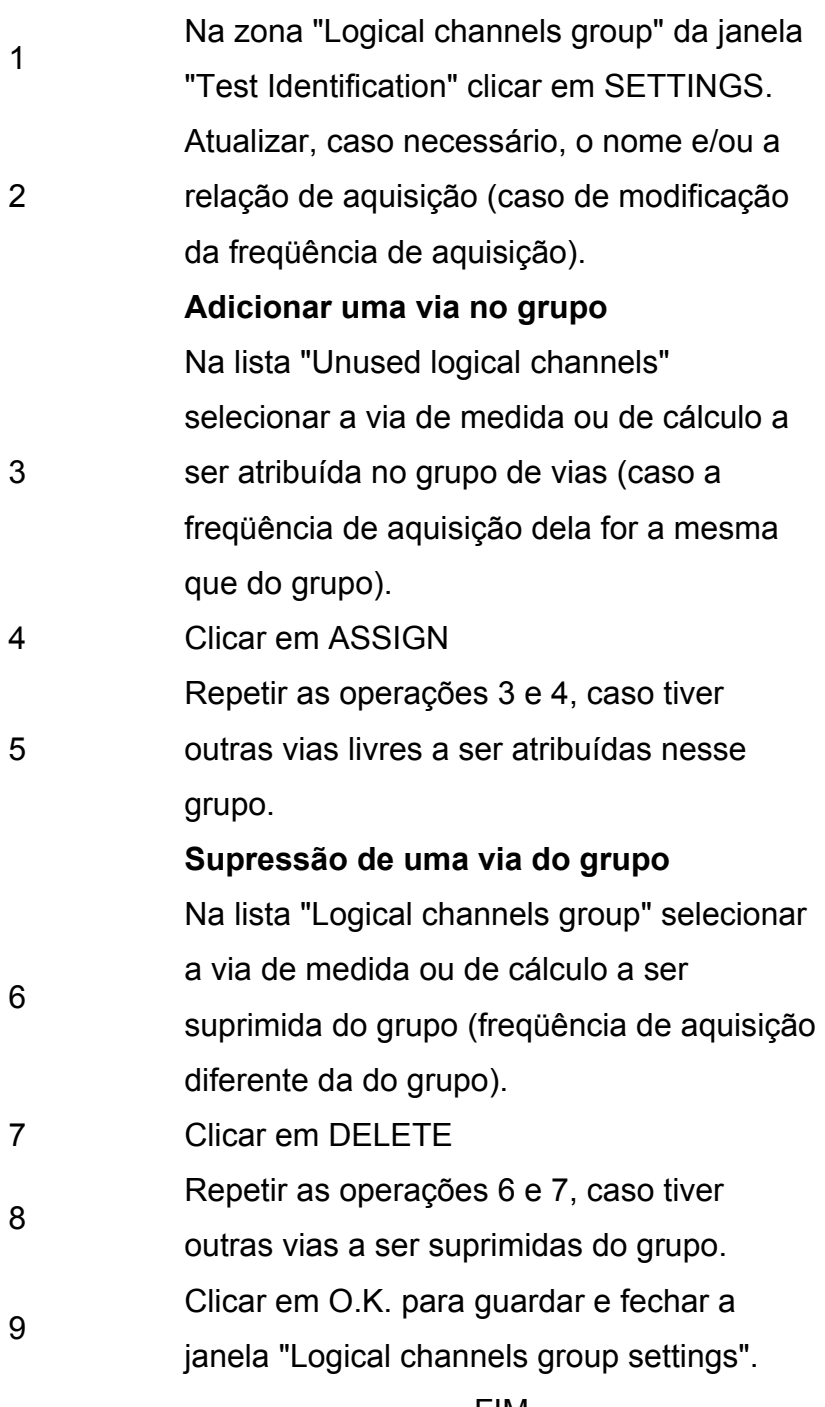

# <span id="page-36-0"></span>**4.13 Configuração das telas de visualização de um ensaio – OP 513**

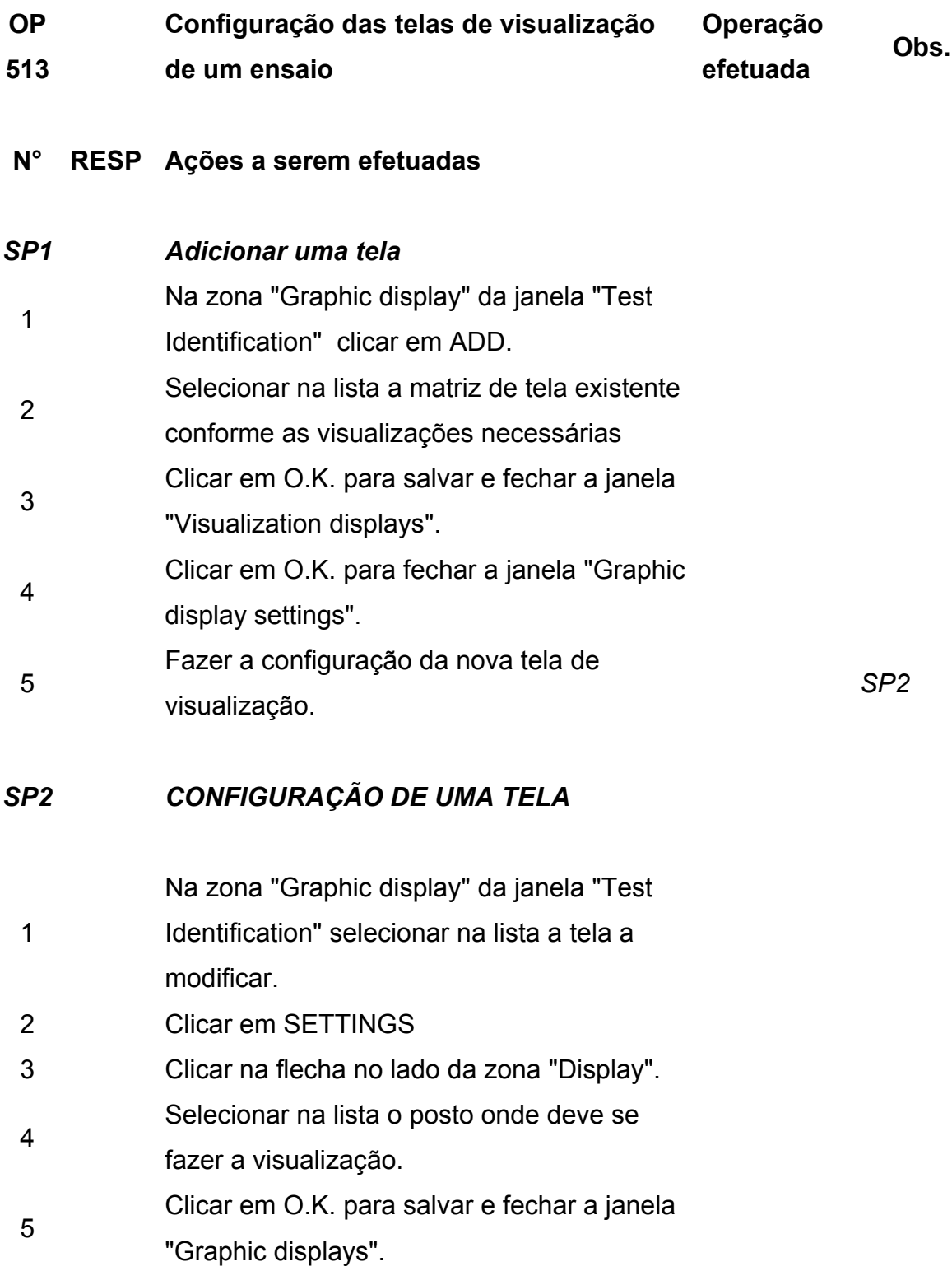

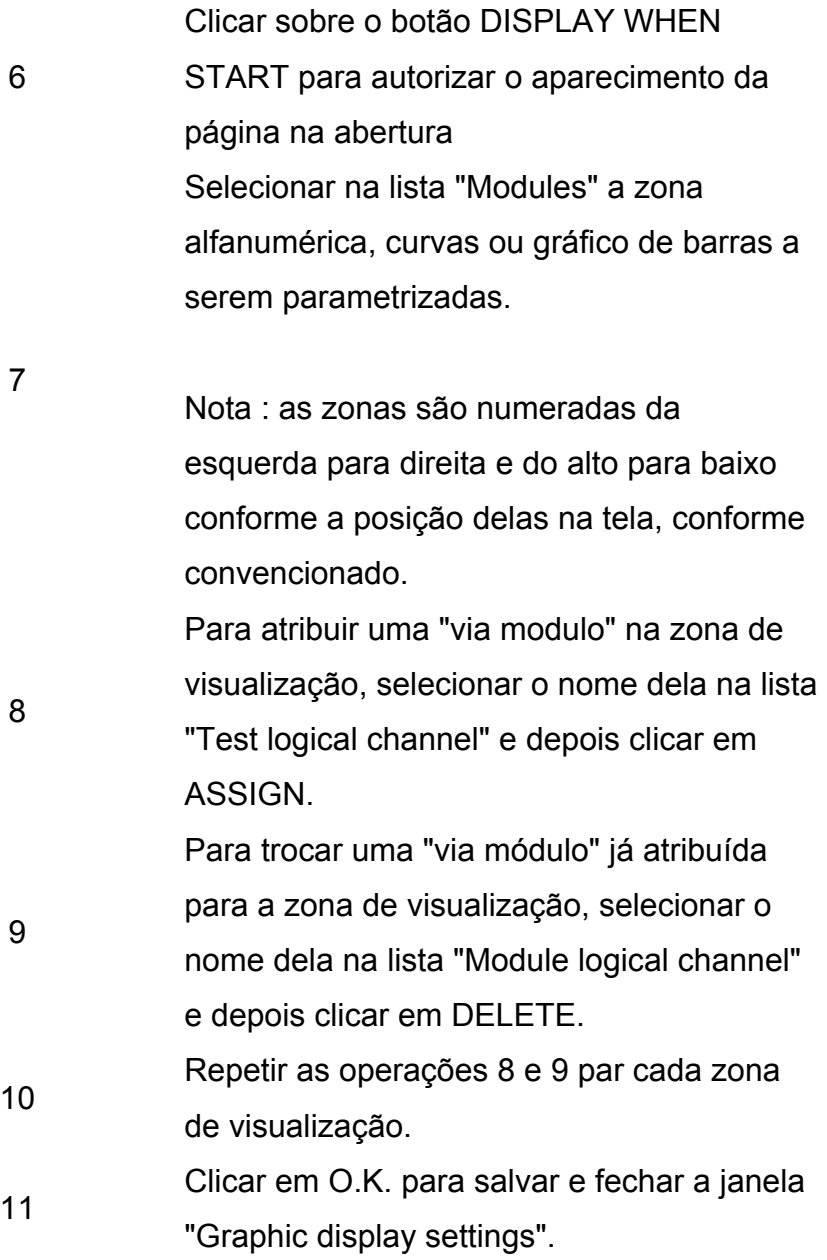

FIM

37

## <span id="page-38-0"></span>**4.14 Configuração dos parâmetros de aquisição e de Gravação – OP 514**

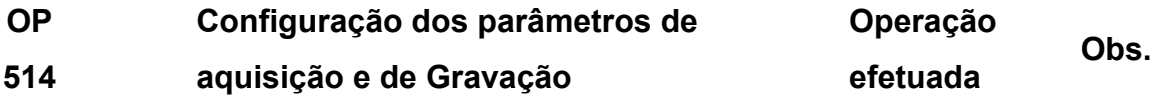

## **N° RESP Ações a serem efetuadas**

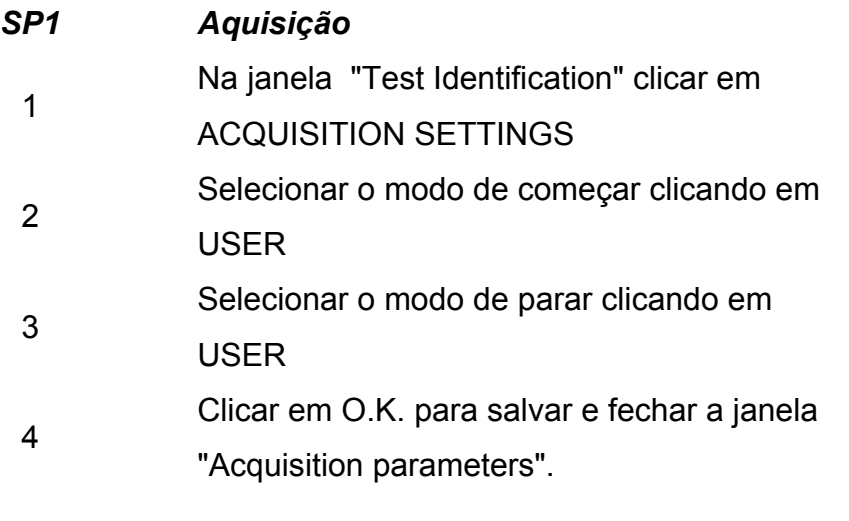

#### *SP2 Gravação*

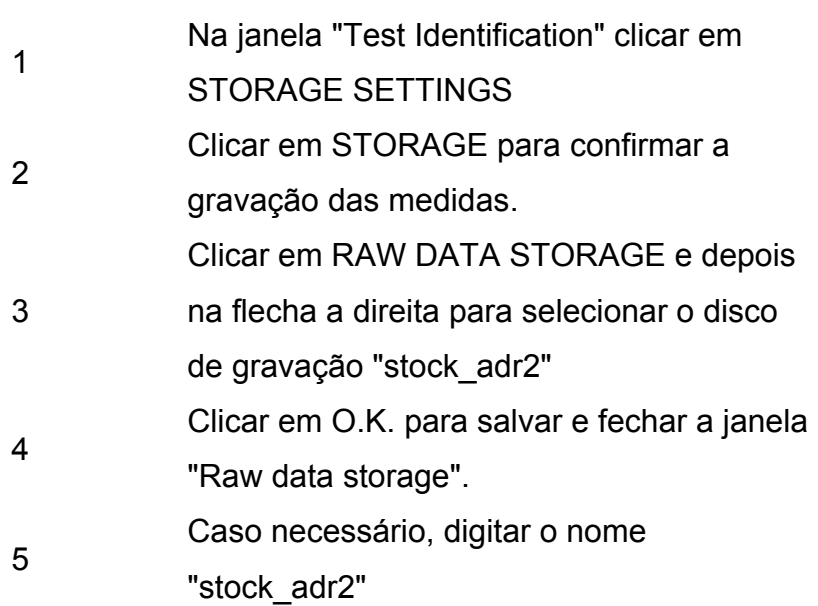

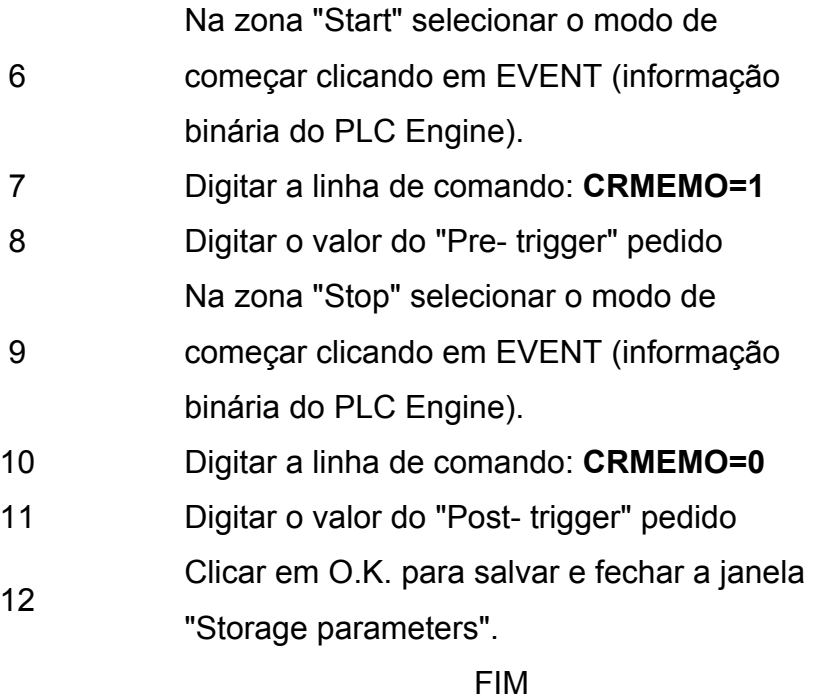

# <span id="page-40-0"></span>**4.15 Verificação do espaço livre no disco de armazenagem – OP 515**

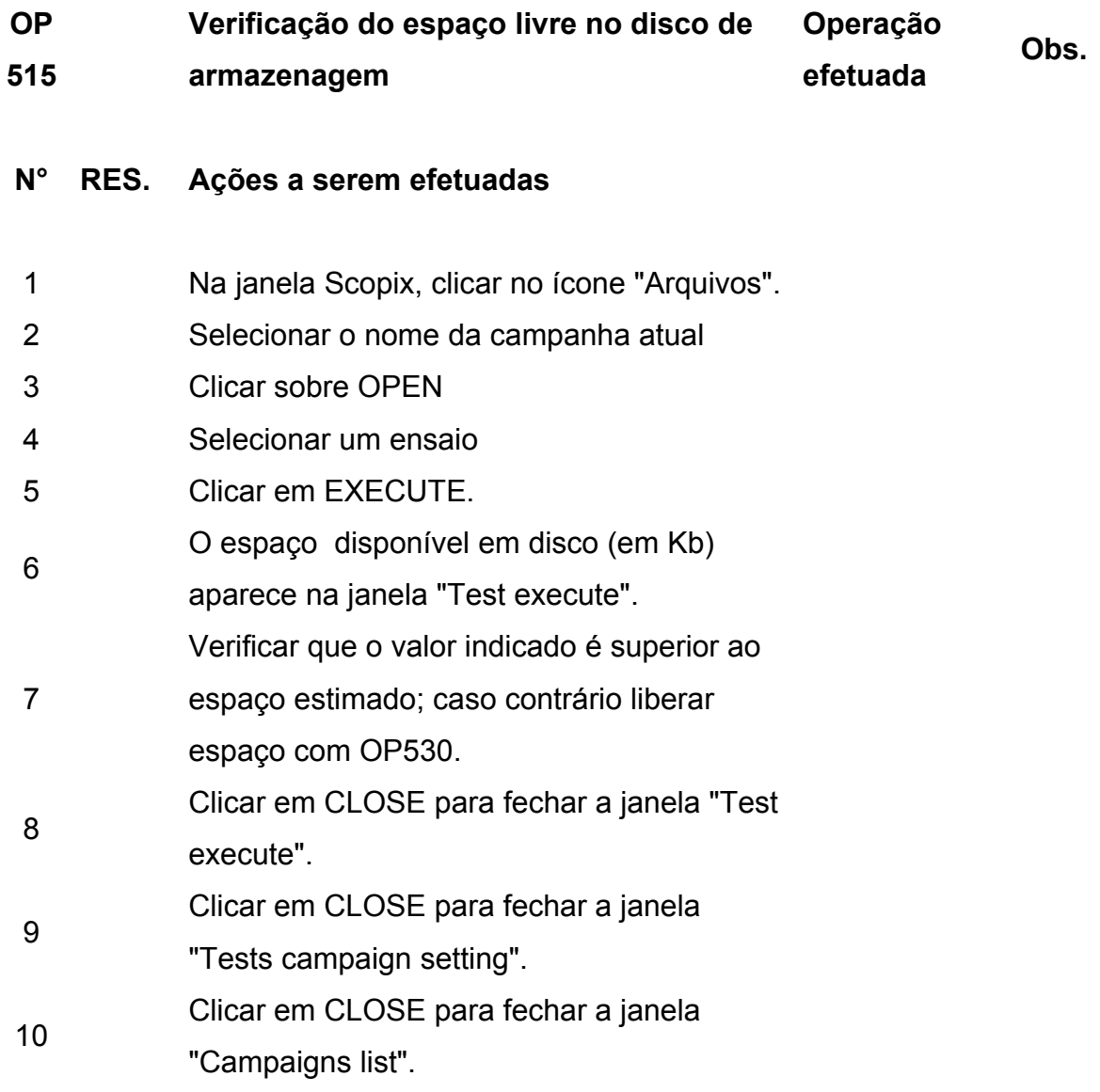

# <span id="page-41-0"></span>**4.16 Cópia do ensaio de referência tela – OP 516**

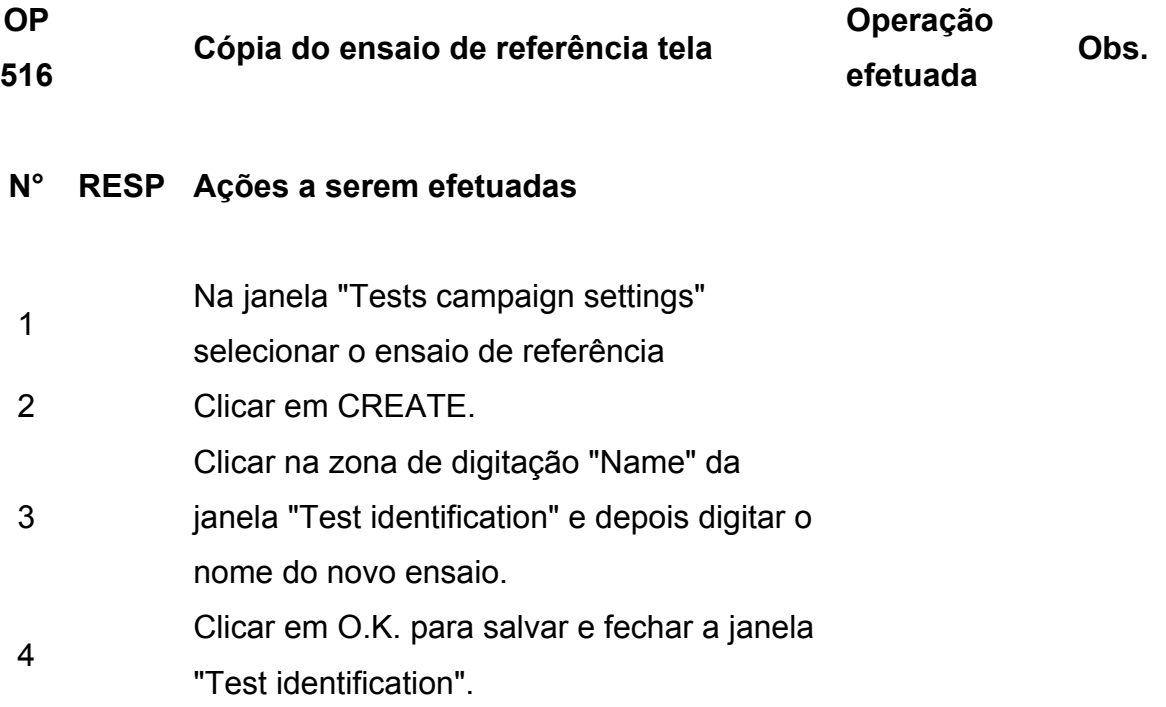

# <span id="page-42-0"></span>**4.17 Verificação da visualização das vias de medidas – OP 519**

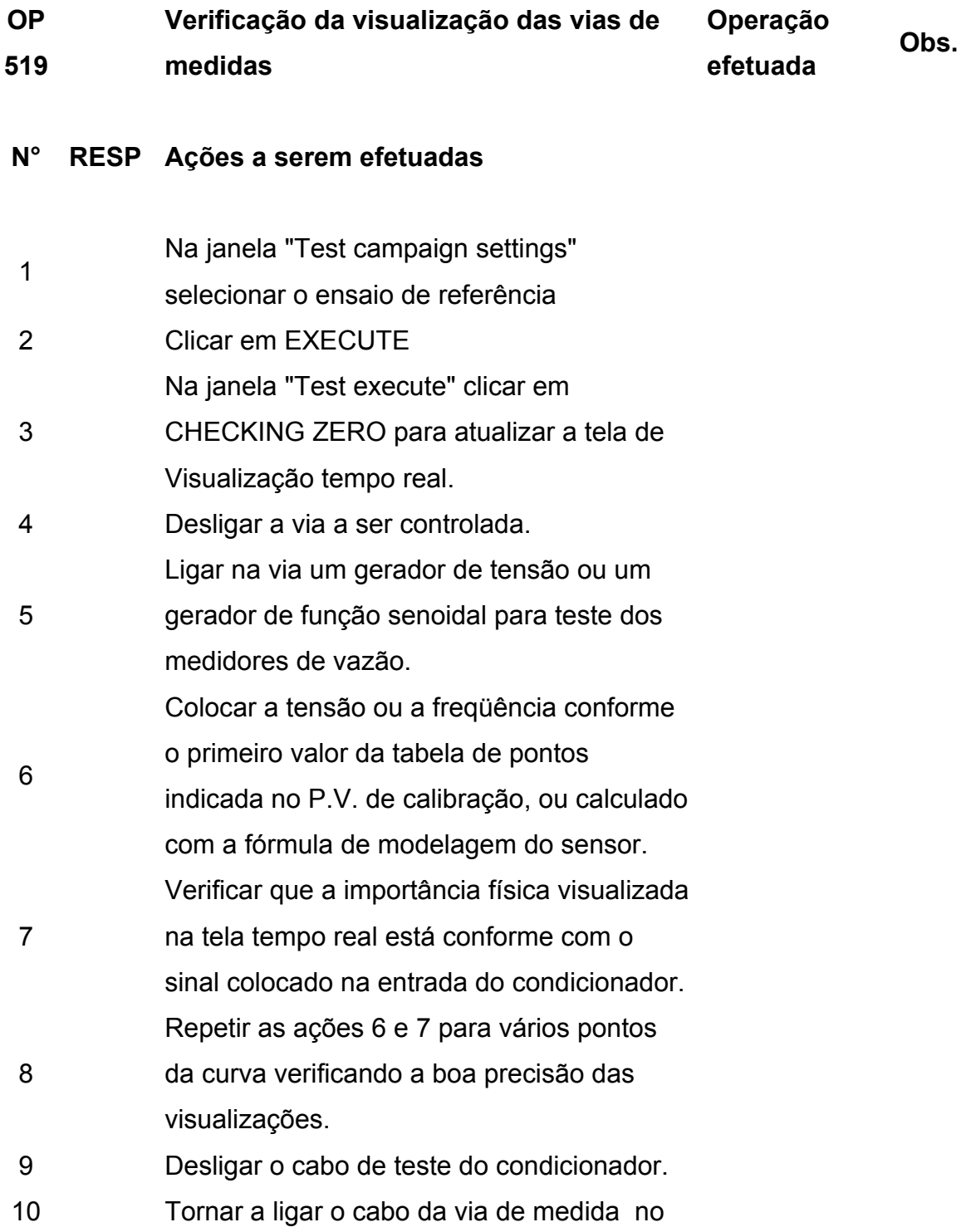

condicionador.

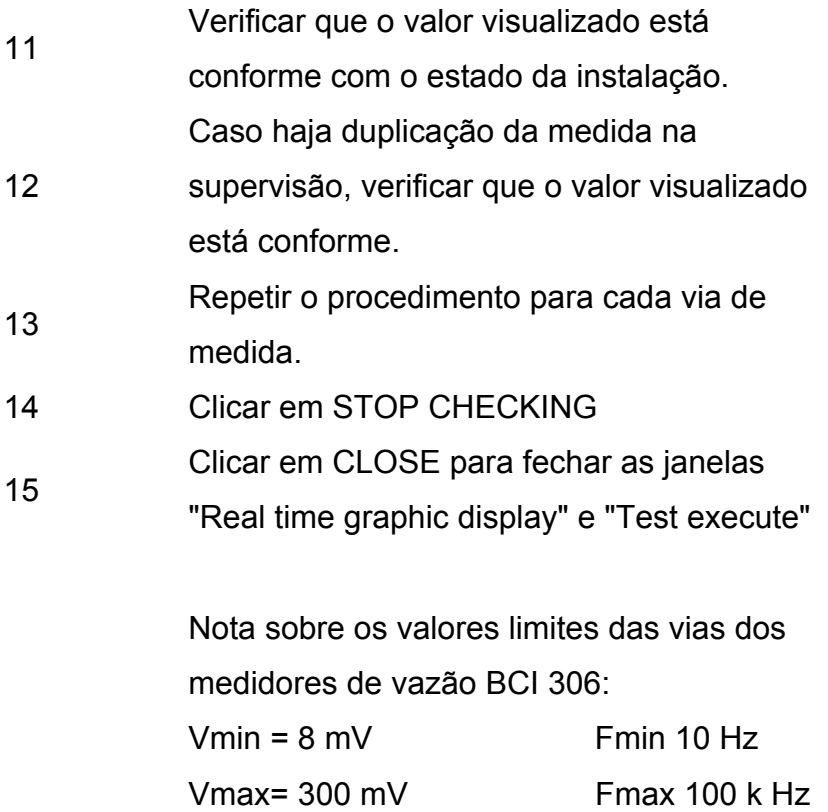

# <span id="page-44-0"></span>**4.18 Visualizar as medidas SCOPIX para operações Banco – OP 521**

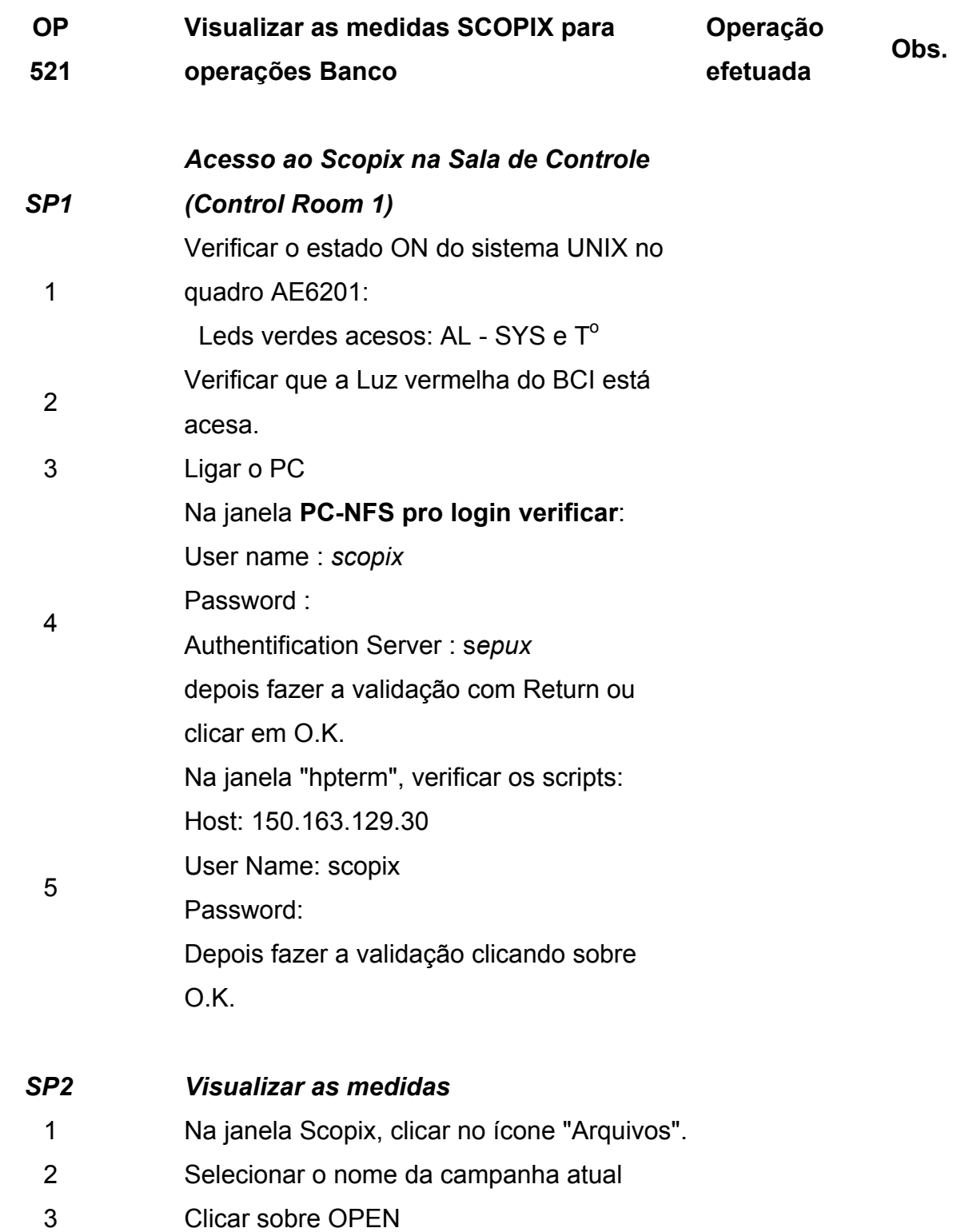

- 4 Na janela "Tests campaign setting"
- selecionar o ensaio MONITOR17
- 5 Clicar em EXECUTE.

Na janela "Test execute" clicar sobre

6 CHECKING ZERO para atualizar a tela de visualização tempo real.

Fim

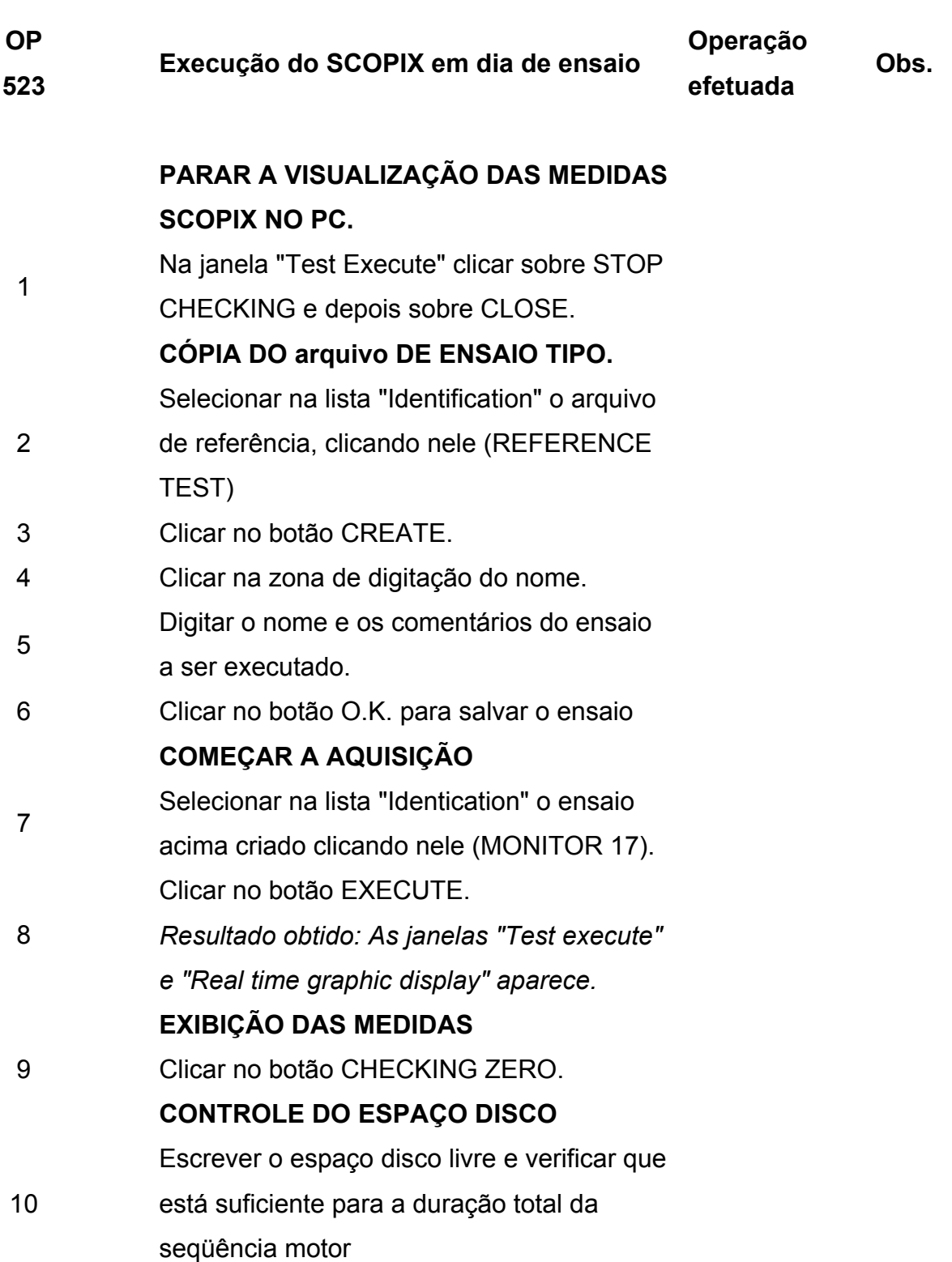

# <span id="page-46-0"></span>**4.19 Execução do SCOPIX em dia de ensaio – OP 523**

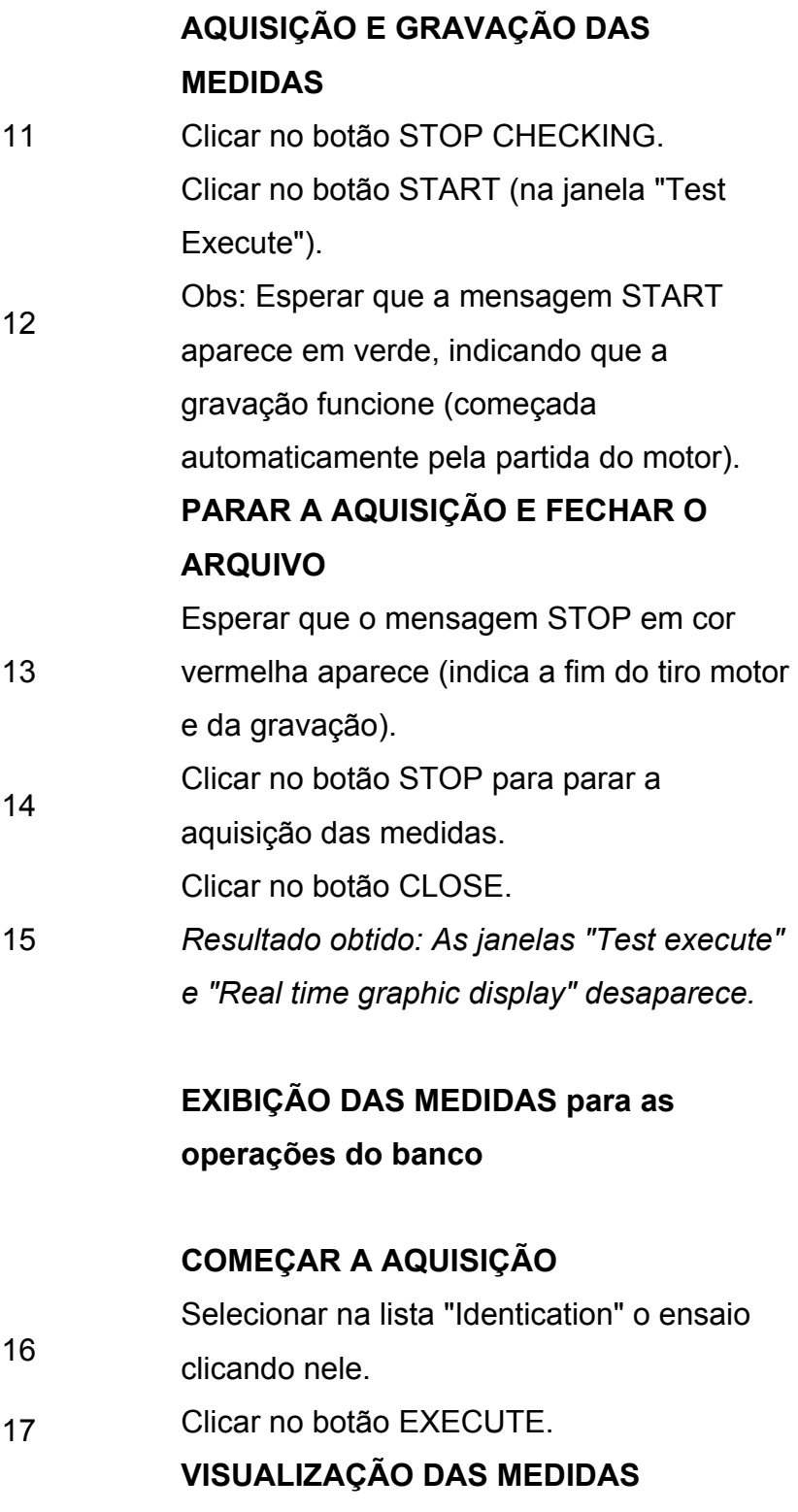

18 Clicar no botão CHECKING ZERO.

# <span id="page-48-0"></span>**4.20 Listar e eliminar arquivos de medidas Scopix – OP 530**

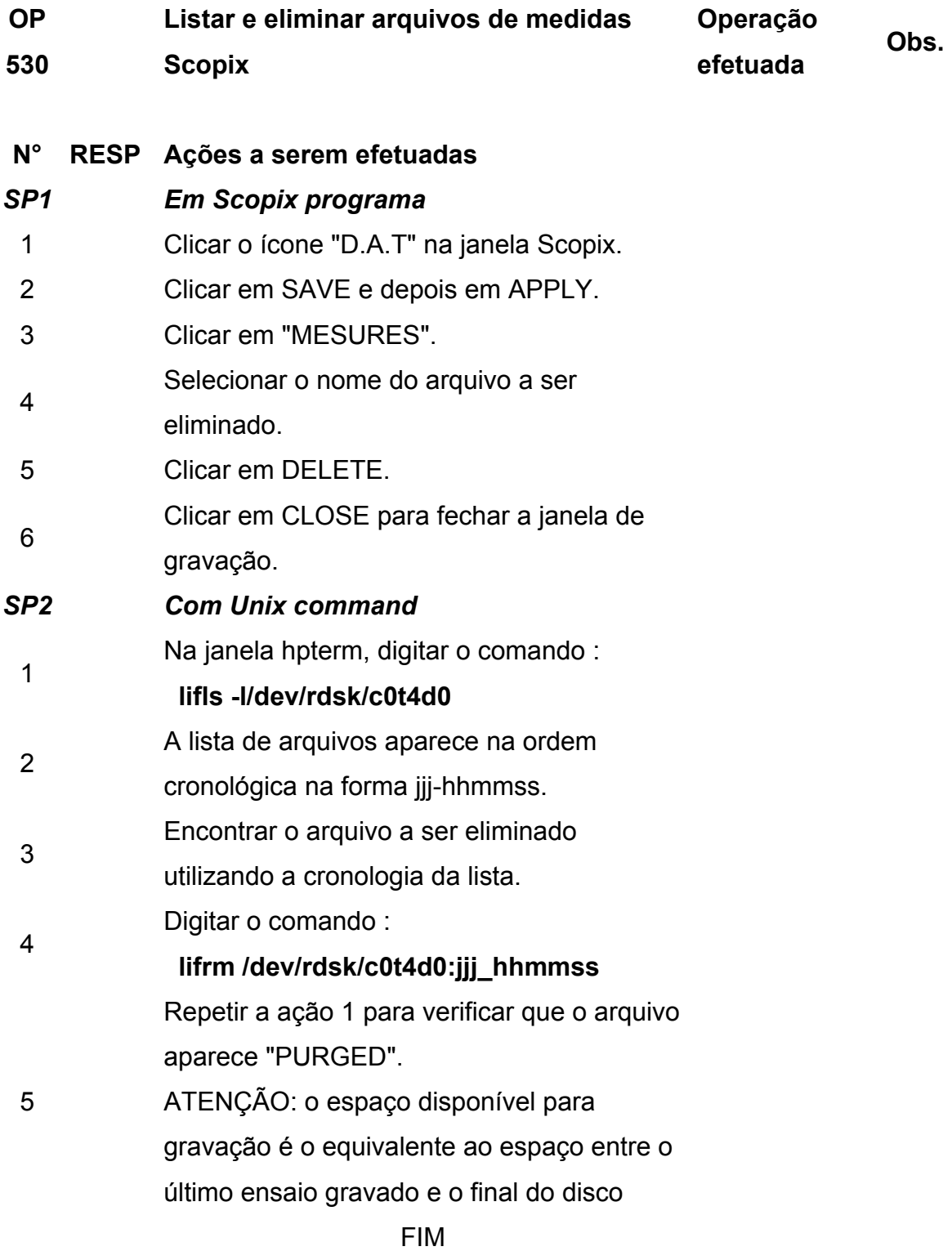

# <span id="page-49-0"></span>**4.21 Salvar e Recuperar um ensaio (dados elétricos) – OP 532**

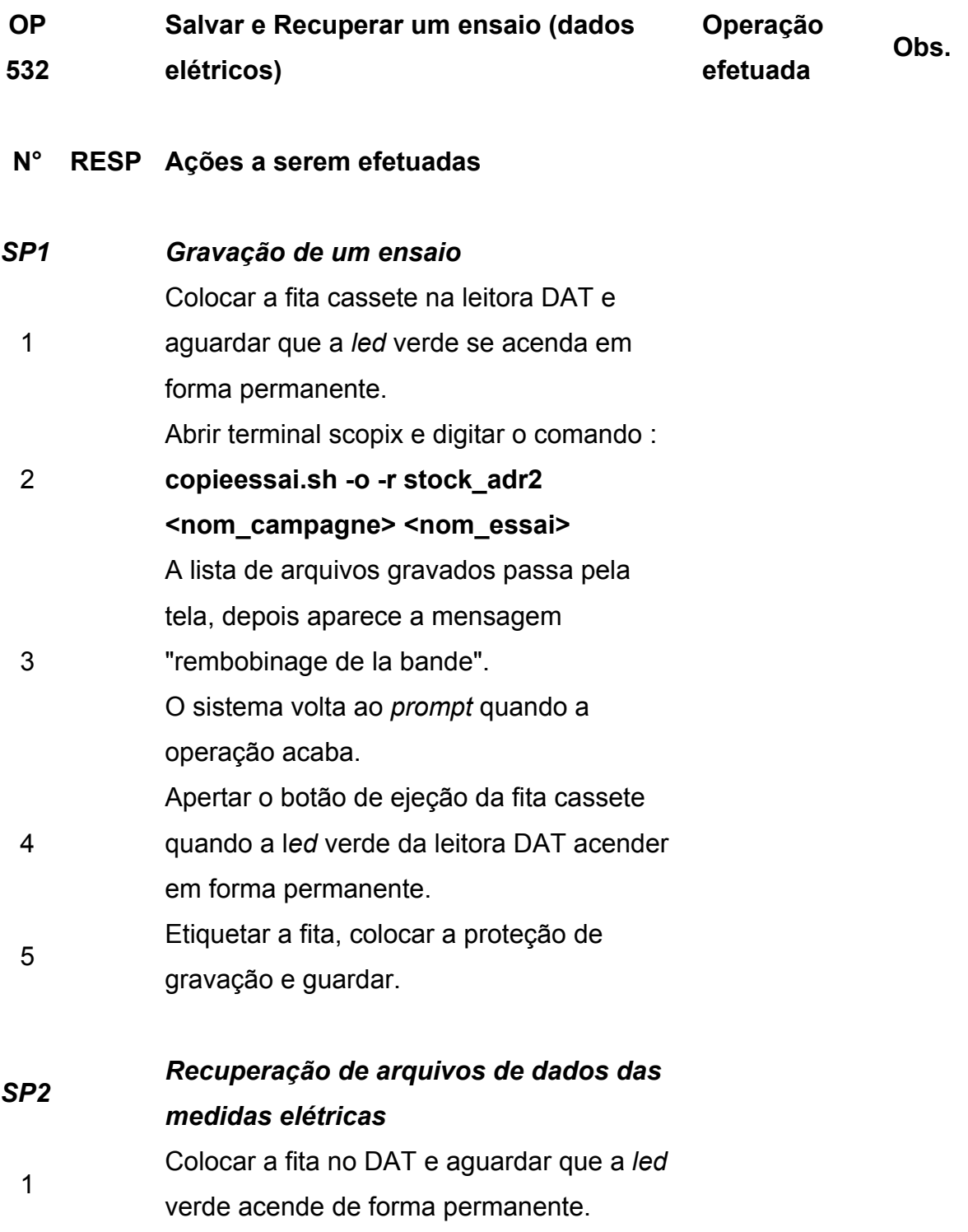

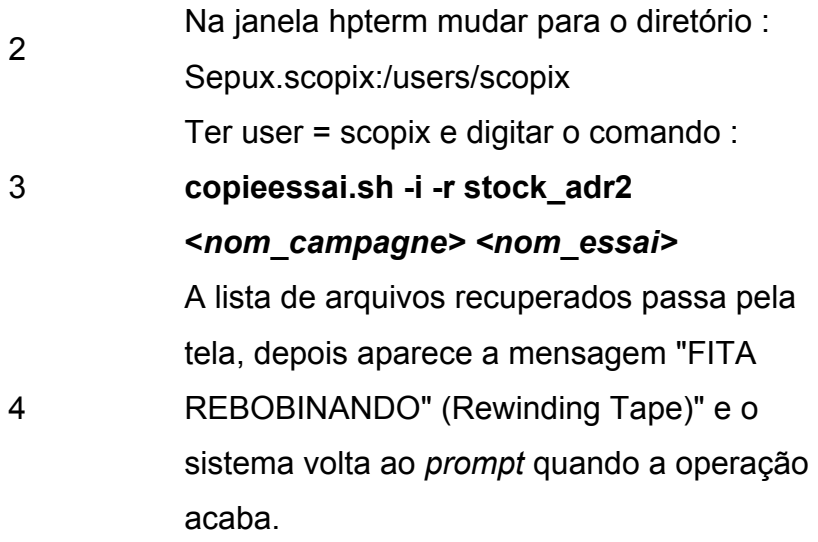

Fim

#### <span id="page-51-0"></span>**4.22 Calibração BCI310 : condicionamento SG ou V – OP 540**

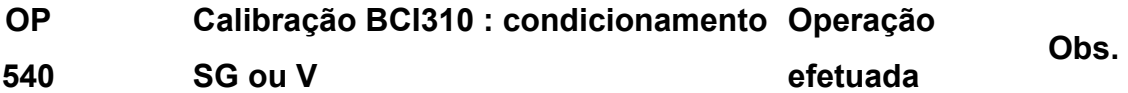

## **N° RESP Ações a serem efetuadas**

Nota: nos módulos de condicionamento BCI310 as vias estão calibradas de fábrica (ADAS) ou pré-configuradas pela SEP de acordo com o planejamento de medidas do INPE No caso de alterações deste planejamento de medidas, poderá ser necessário ajustar os *straps* e a calibraçäo das vias

Documentação ADAS BCI310

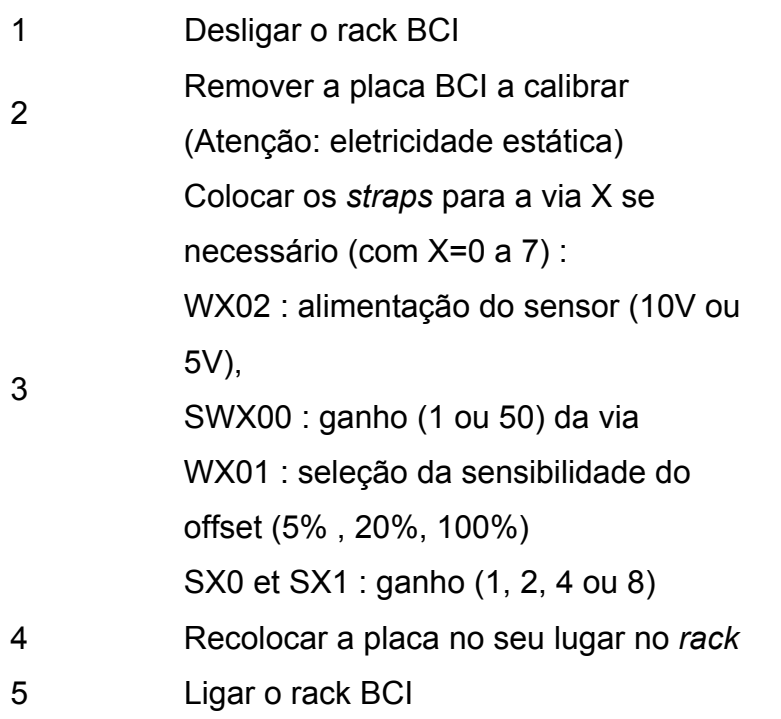

Notas :

No SCOPIX, os novos coeficientes dos módulos de condicionamento BCI deverão ser atualizados durante a execução da preparação do ensaio.

Se a via de medidas é copiada no CCS, fazer as modificações necessárias no INTOUCH e / ou nos programas PLC.

## <span id="page-53-0"></span>**4.23 Calibração BCI382: condicionamento Th\_K, RTD ou V – OP 541**

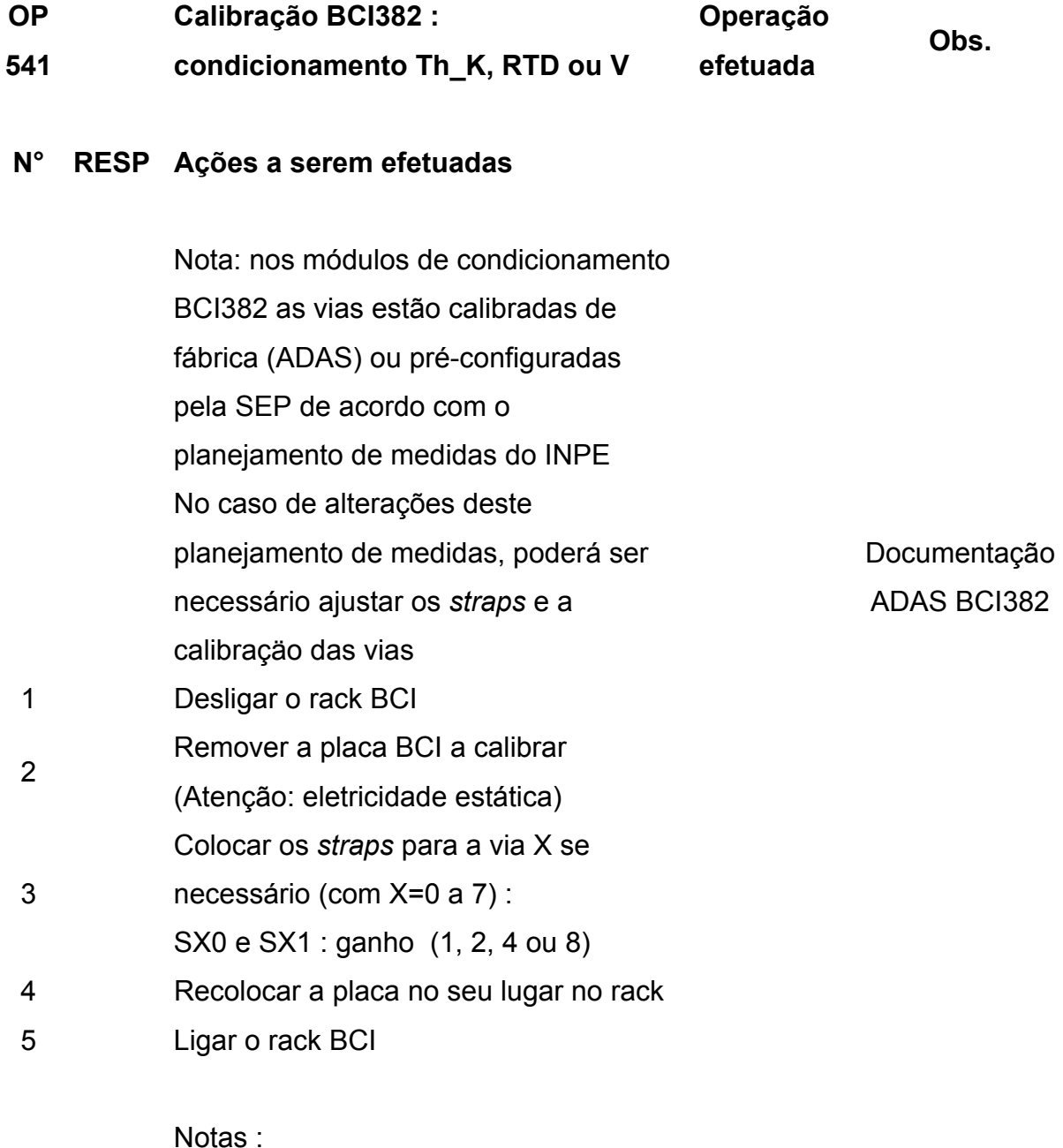

No SCOPIX, os novos coeficientes dos módulos de condicionamento BCI deverão ser atualizados durante a execução da preparação do ensaio.

Se a via de medidas é copiada no CCS, fazer as modificações necessárias no INTOUCH e / o nos programas PLC.

## <span id="page-55-0"></span>**4.24 Criação / Modificação de uma matriz para tela de visualização – OP 542**

#### **OP 542 Criação / Modificação de uma matriz para Operação tela de visualização. efetuada Obs.**

#### **N° RESP Ações a serem efetuadas**

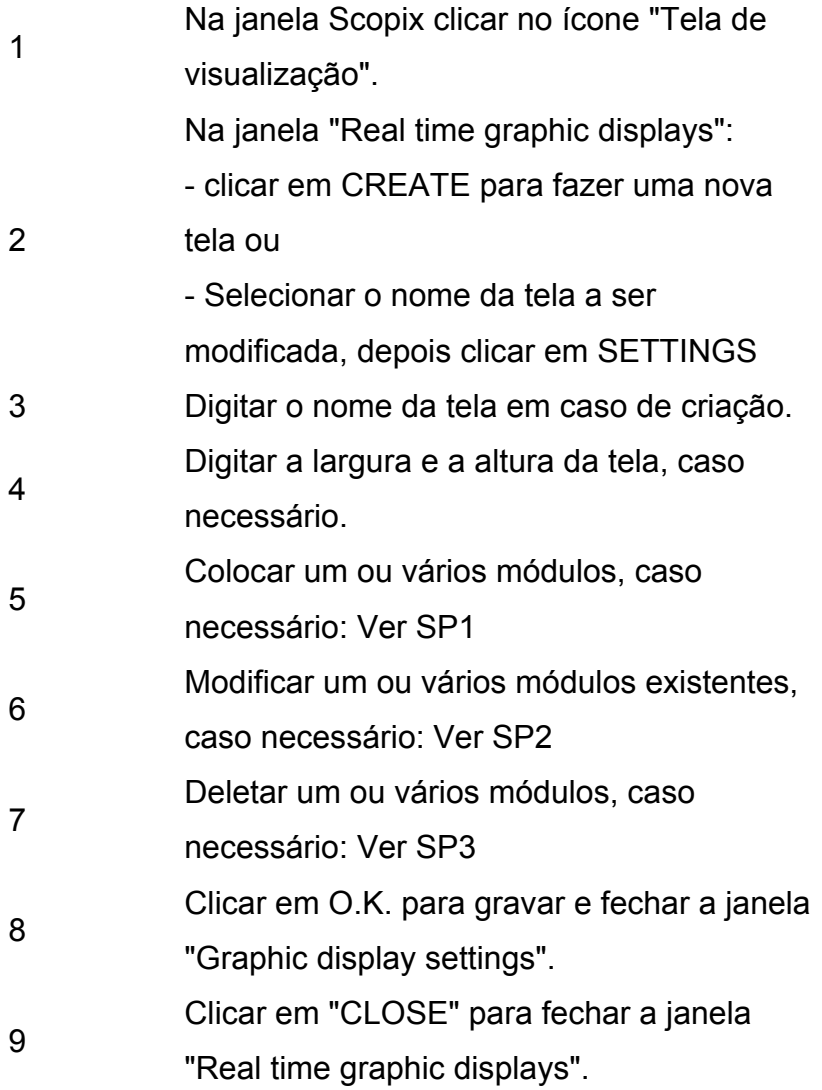

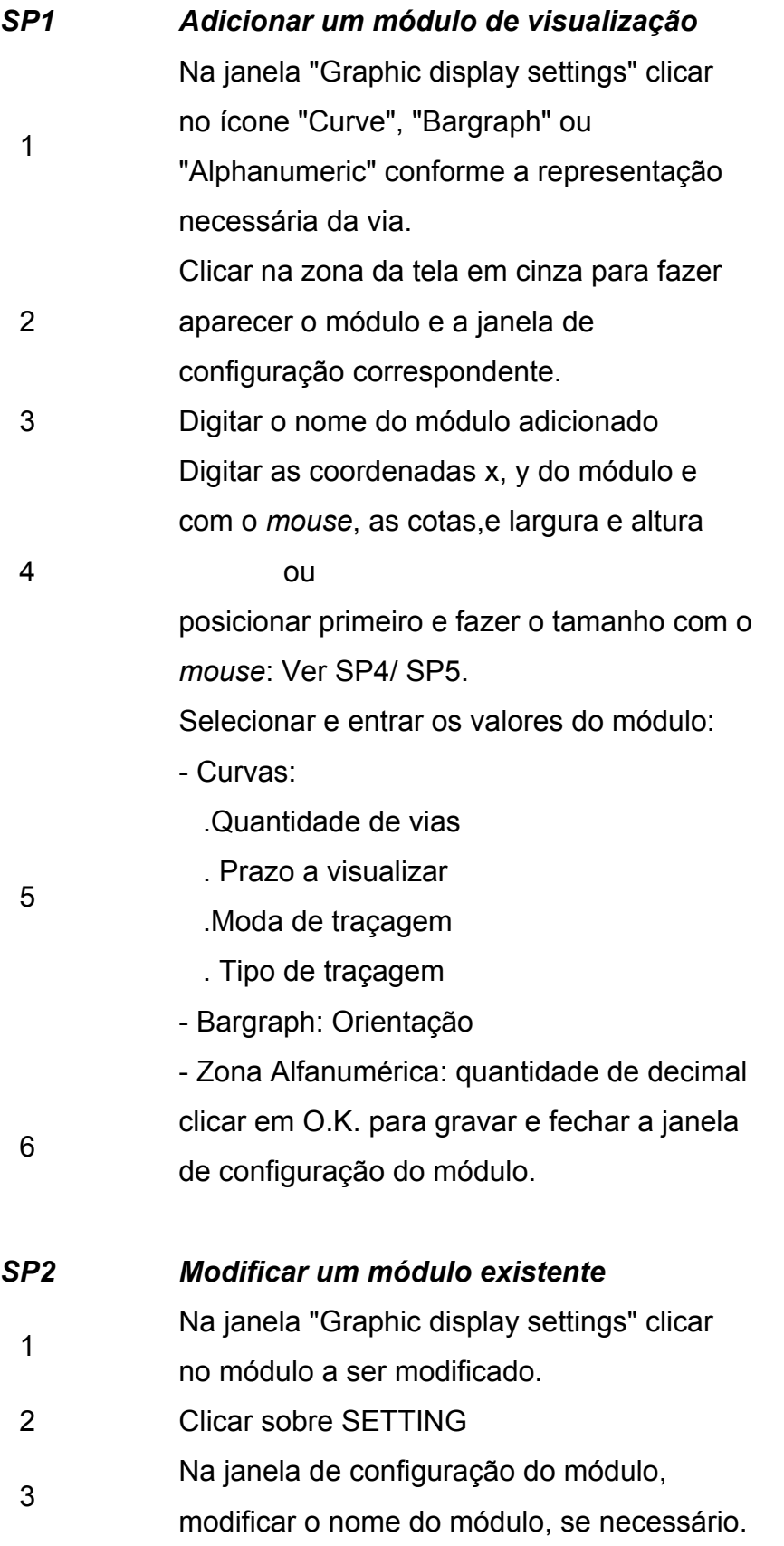

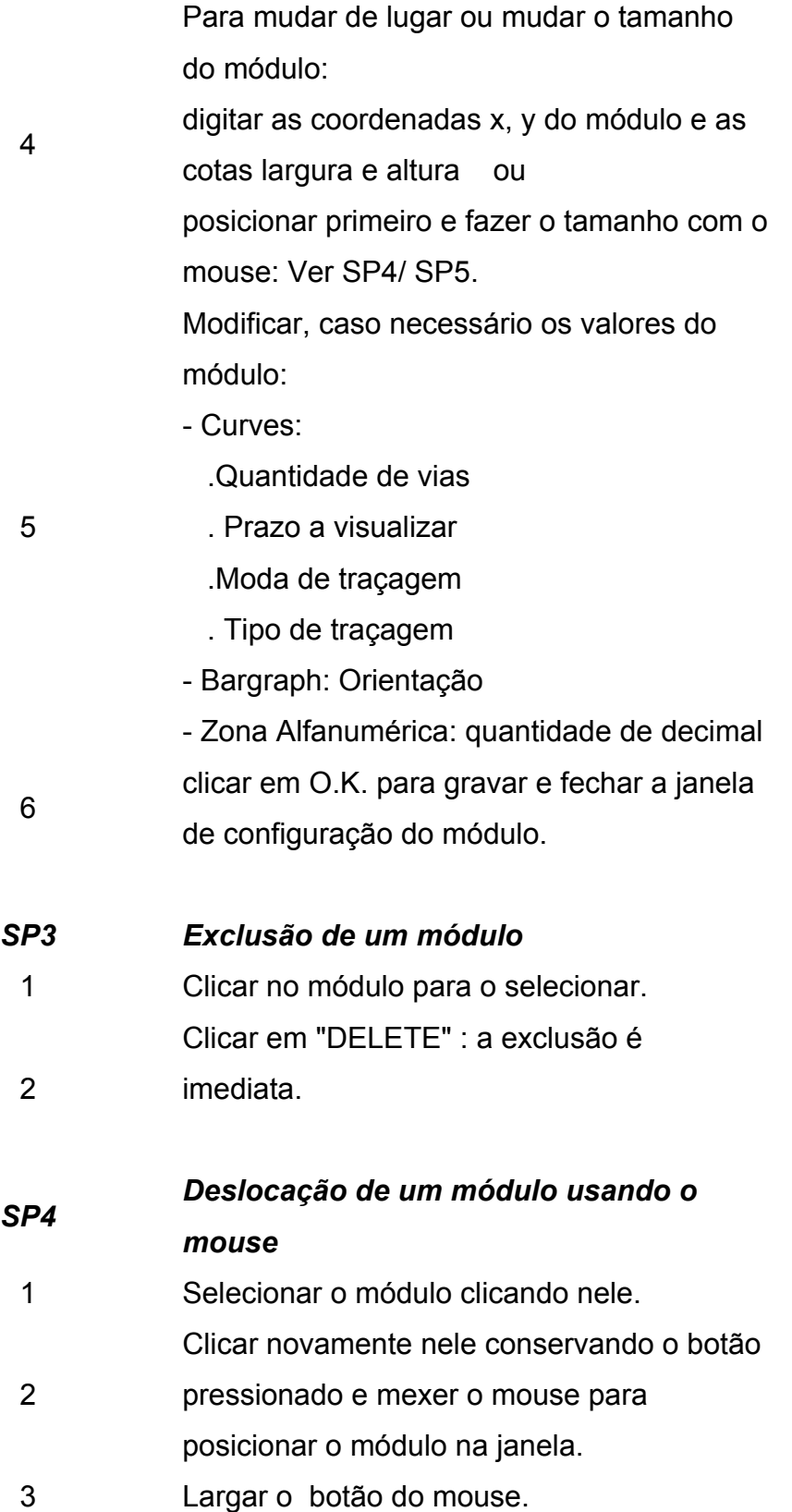

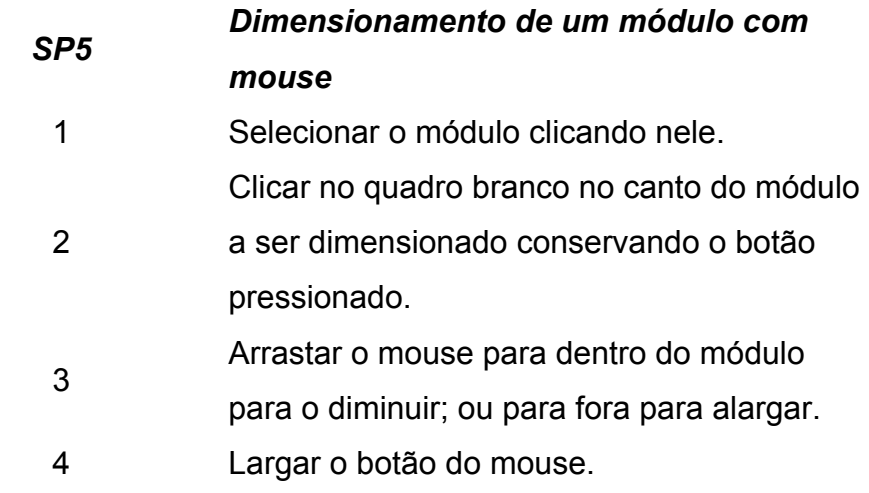

<span id="page-59-0"></span>**4.25 Verificação Gain e Offset dos canais de medidas analógicas – OP 543** 

**OP 543 Verificação Gain e Offset dos canais de medidas analógicas Operação efetuada Obs.** 

#### **N° RESP Ações a serem efetuadas**

 Após modificações das regulagens no material em uma ou várias vias BC 1310 ou, BC 1382, é necessário anotar os novos valores de Gain e Offiset das vias modificadas. Para manutenção preventiva anual, será efetuado um controle de todas as vias BCI310 e BCI382

Material a utilizar :

- 1 jogo de cabos de teste para BCI
- 1 DVM de precisão (voltímetro aferido)
- 1 gerador (aferido)

#### **SP1 Metodologia de controle de uma via**

- 1 Ligar os aparelhos de control e esperar ~ 30 min para estabilização antes de usar
- 2 Desligar a entrada sensor da via a ser controlada
- 3 Ligar o gerador na entrada da via
- 4 Ligar o DVM na saída do BCI na recópia analógica correspondente

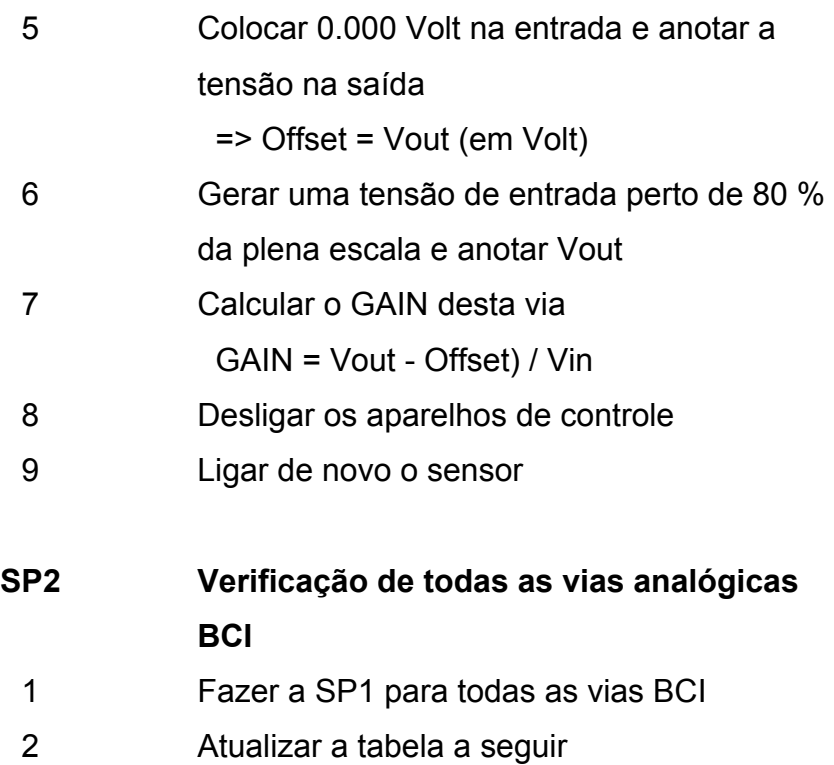

## <span id="page-61-0"></span>**4.26 Começar / Parar o sistema de control-command – OP 551**

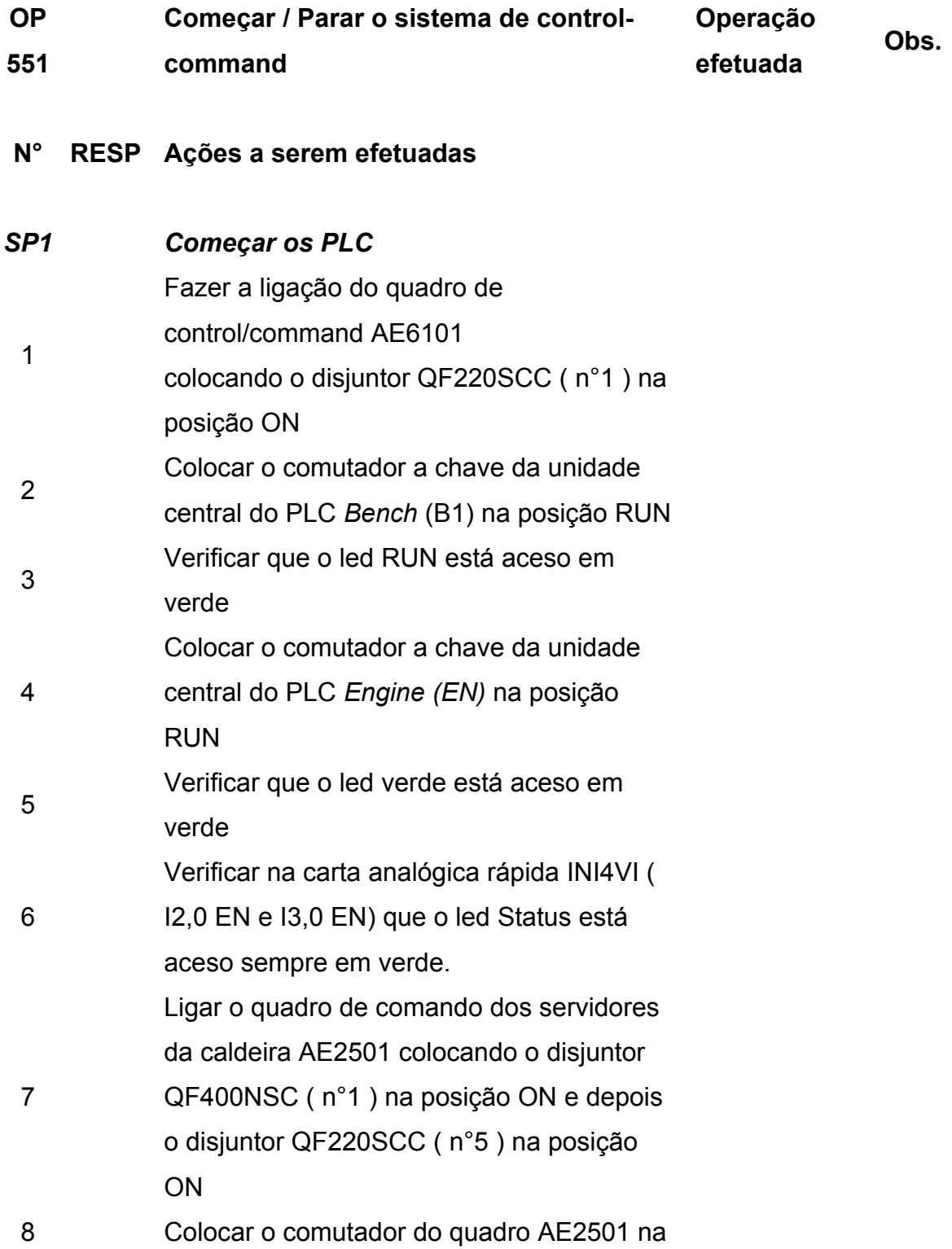

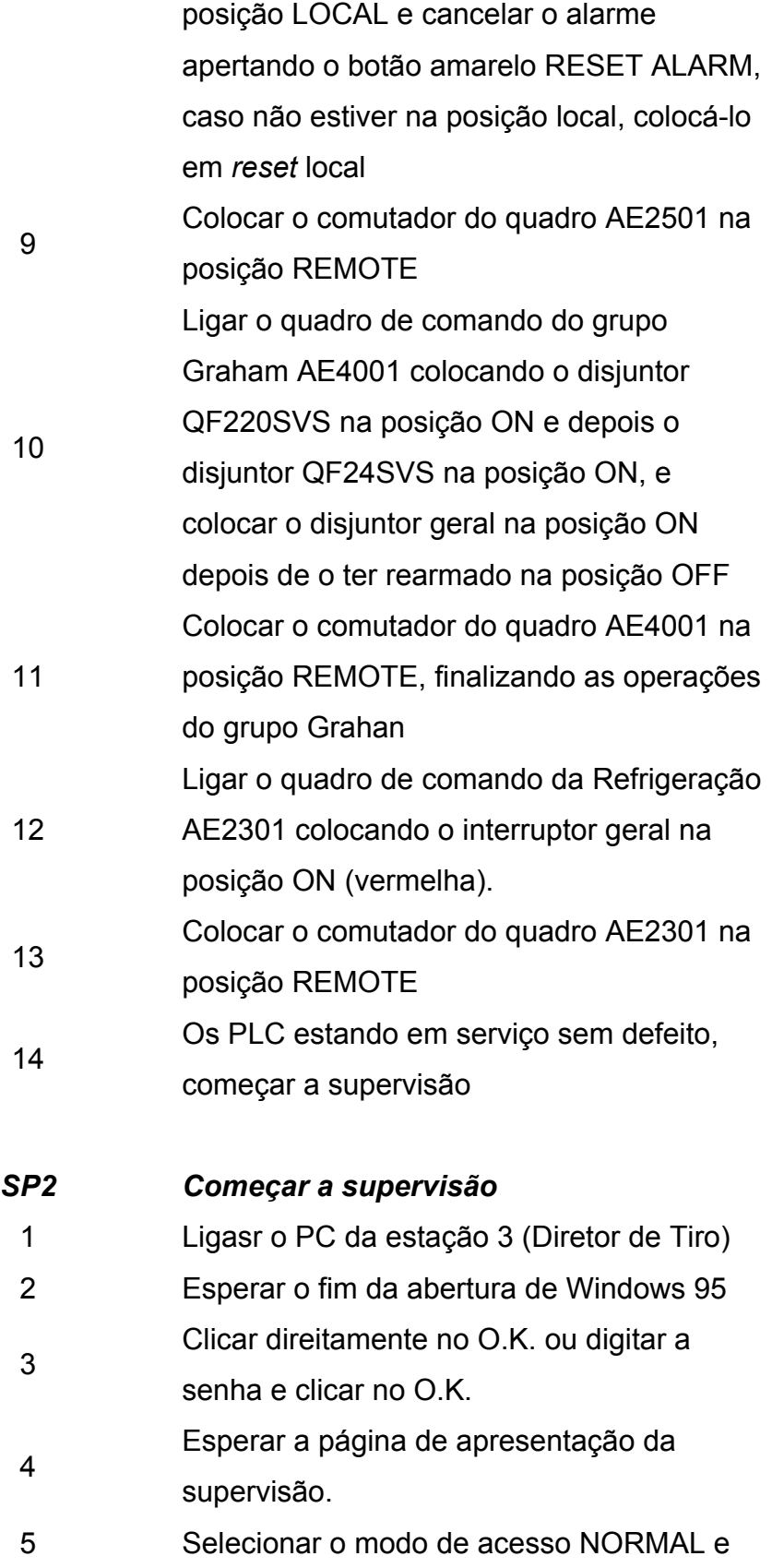

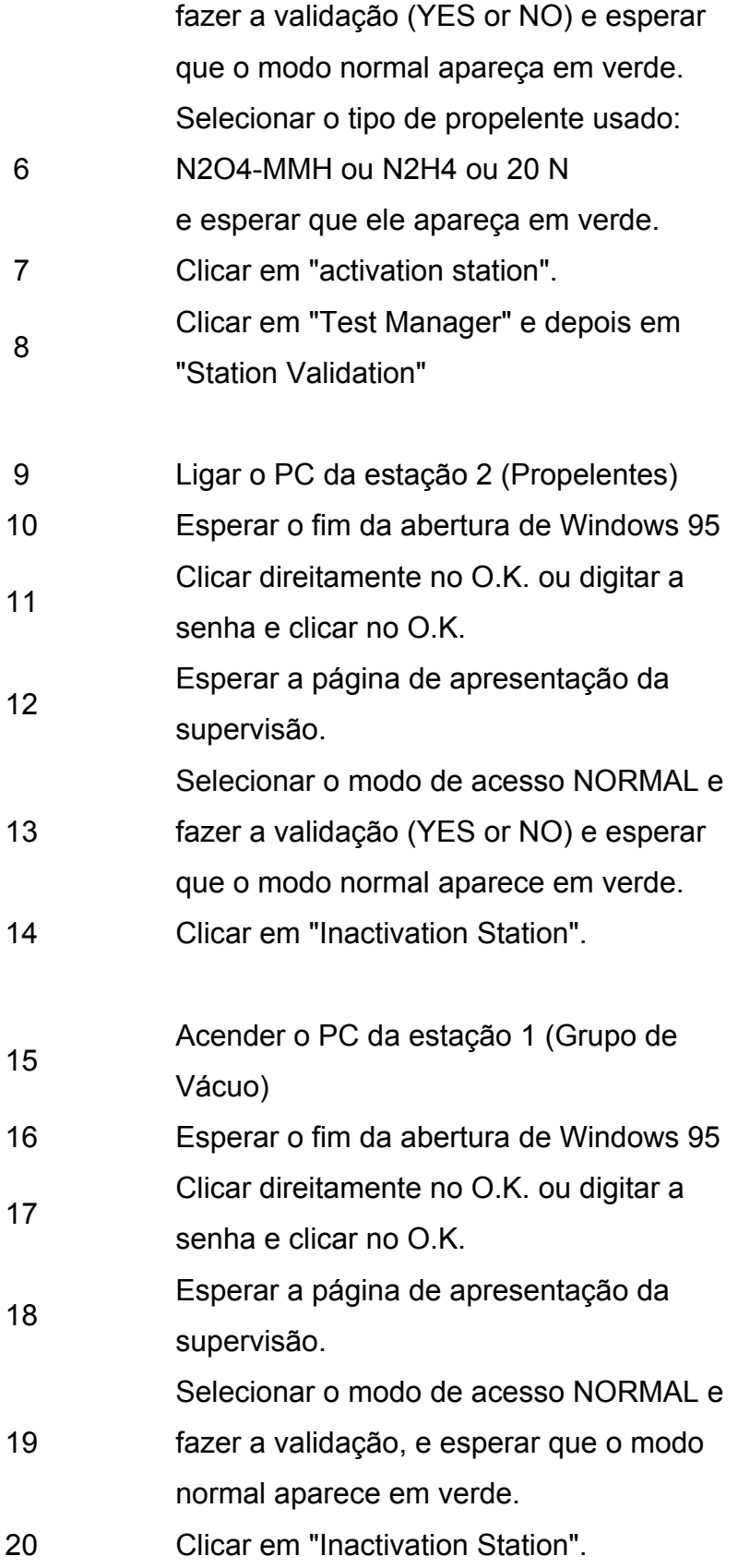

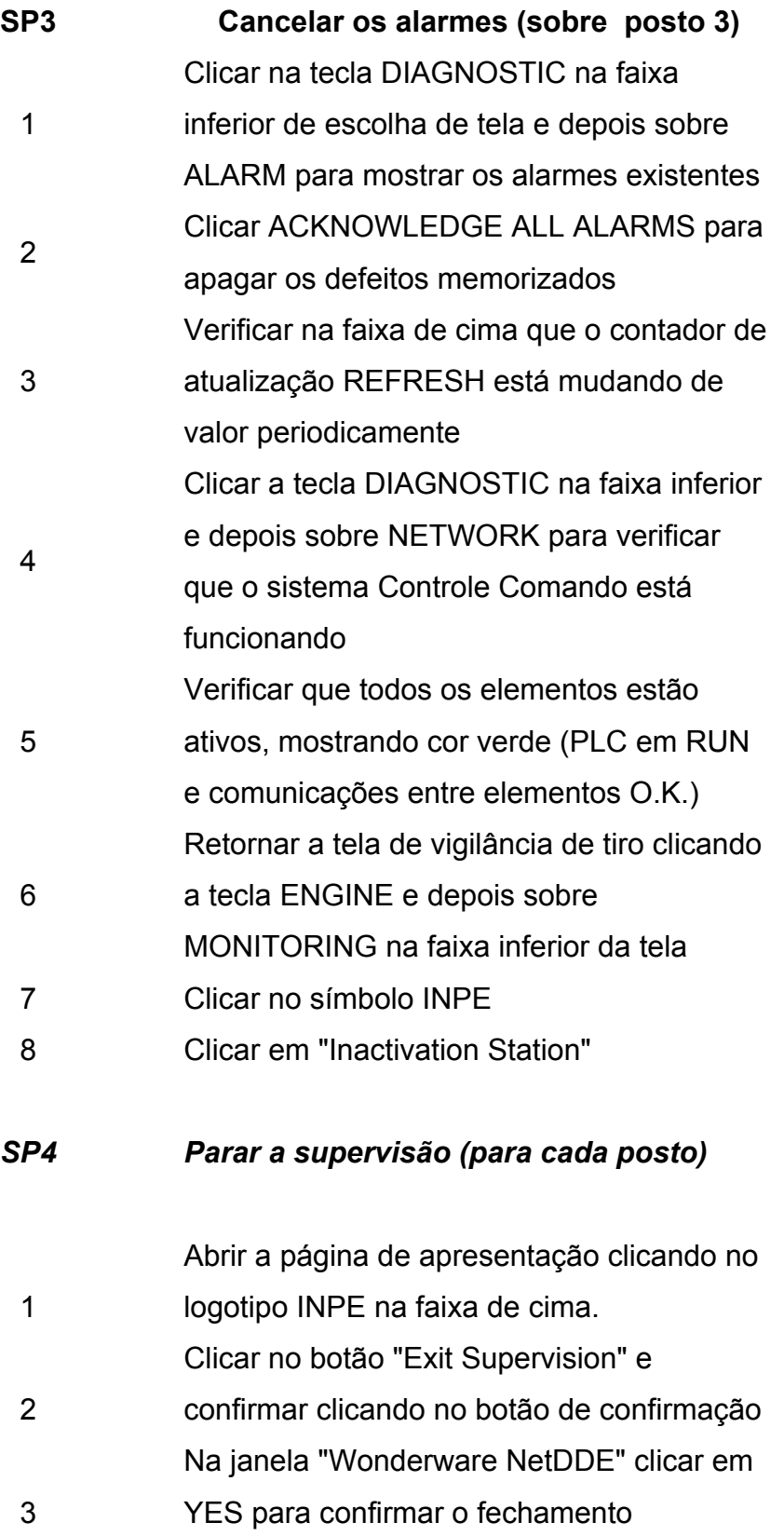

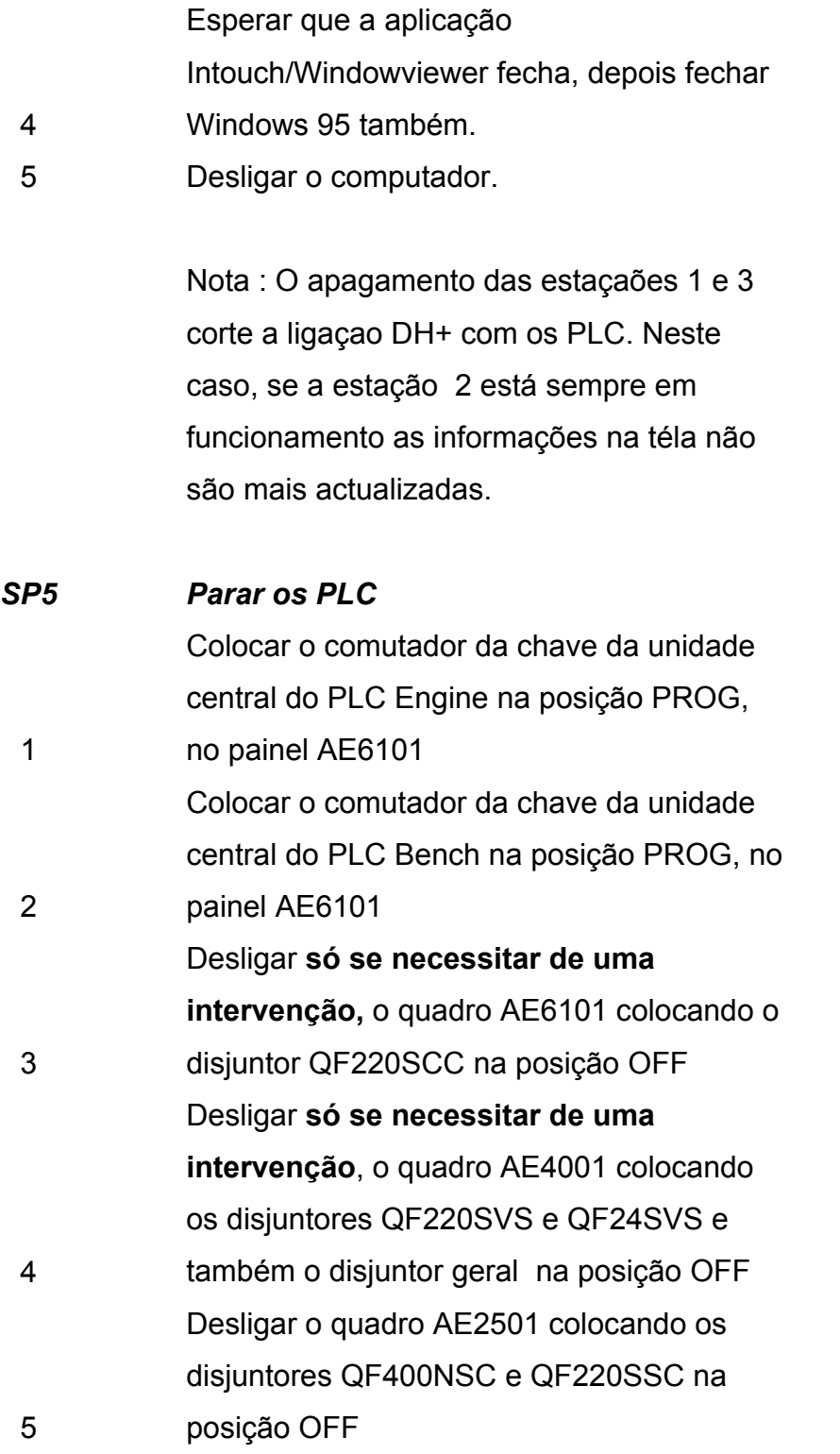

# <span id="page-66-0"></span>**4.27 Preparação seqüência Motor e vigilância Tiro – OP 552**

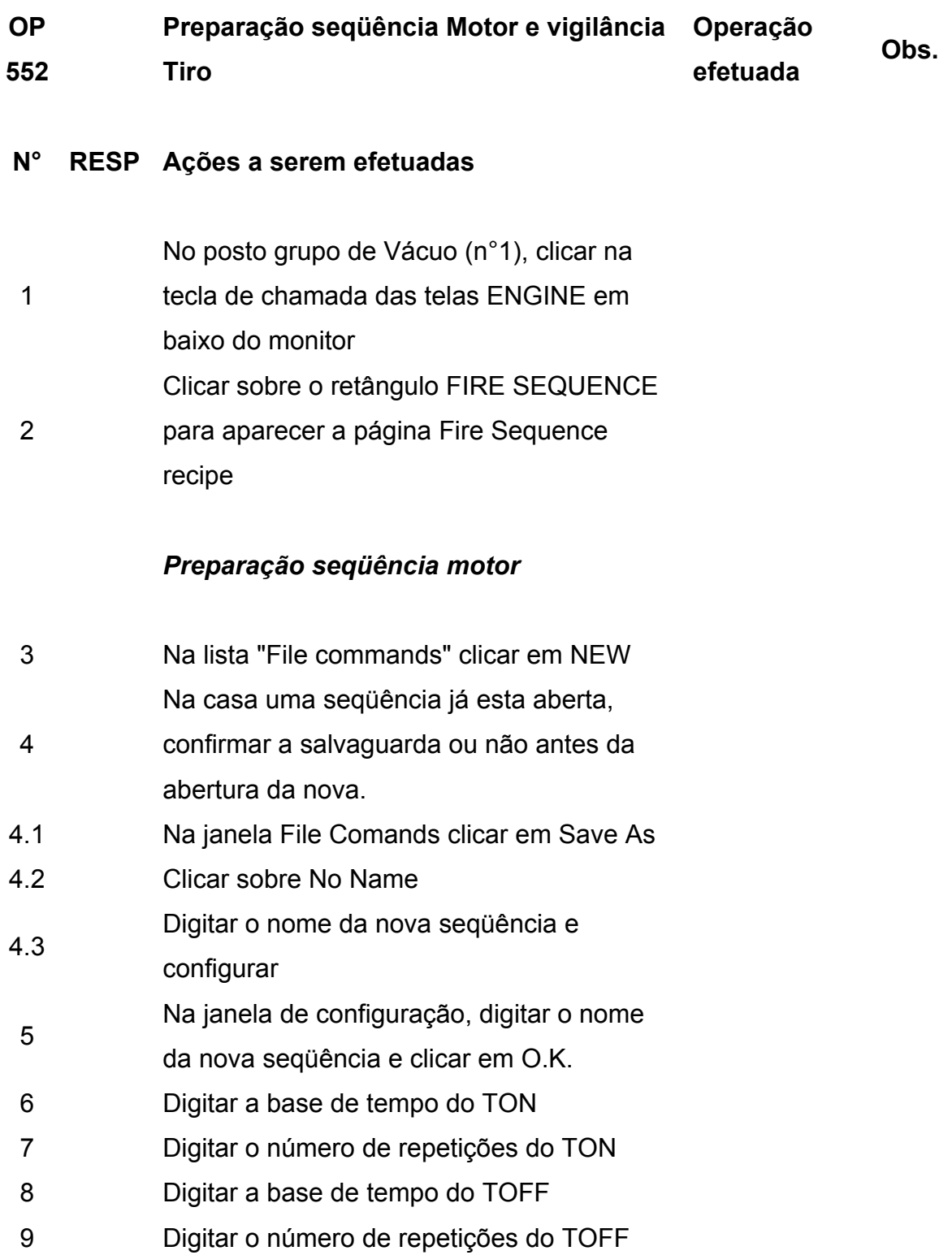

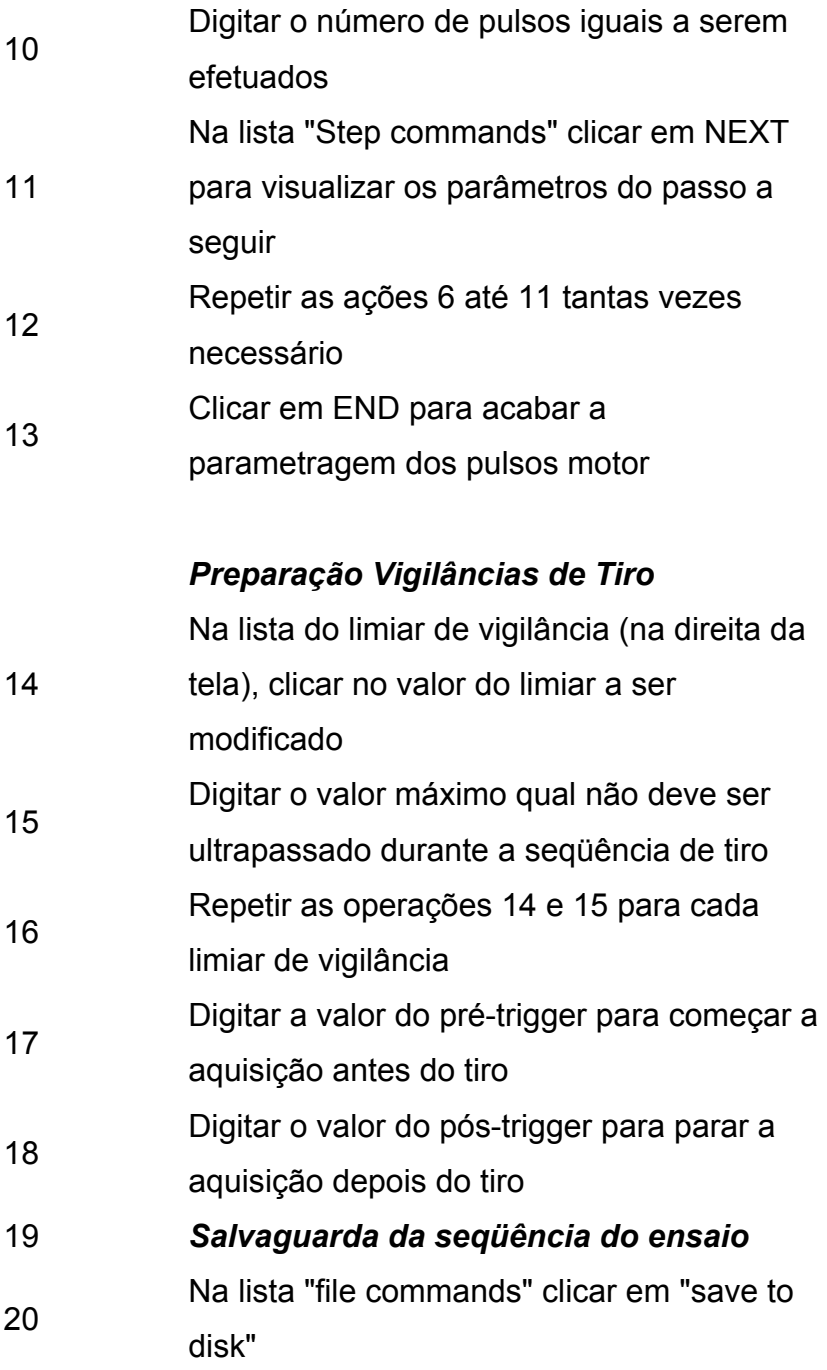

## <span id="page-68-0"></span>**4.28 Carregamento dos parâmetros de tiro no PLC Engine – OP 553**

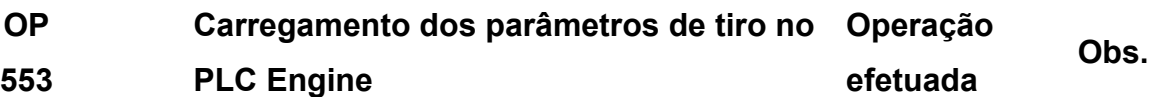

## **N° RESP Ações a serem efetuadas**

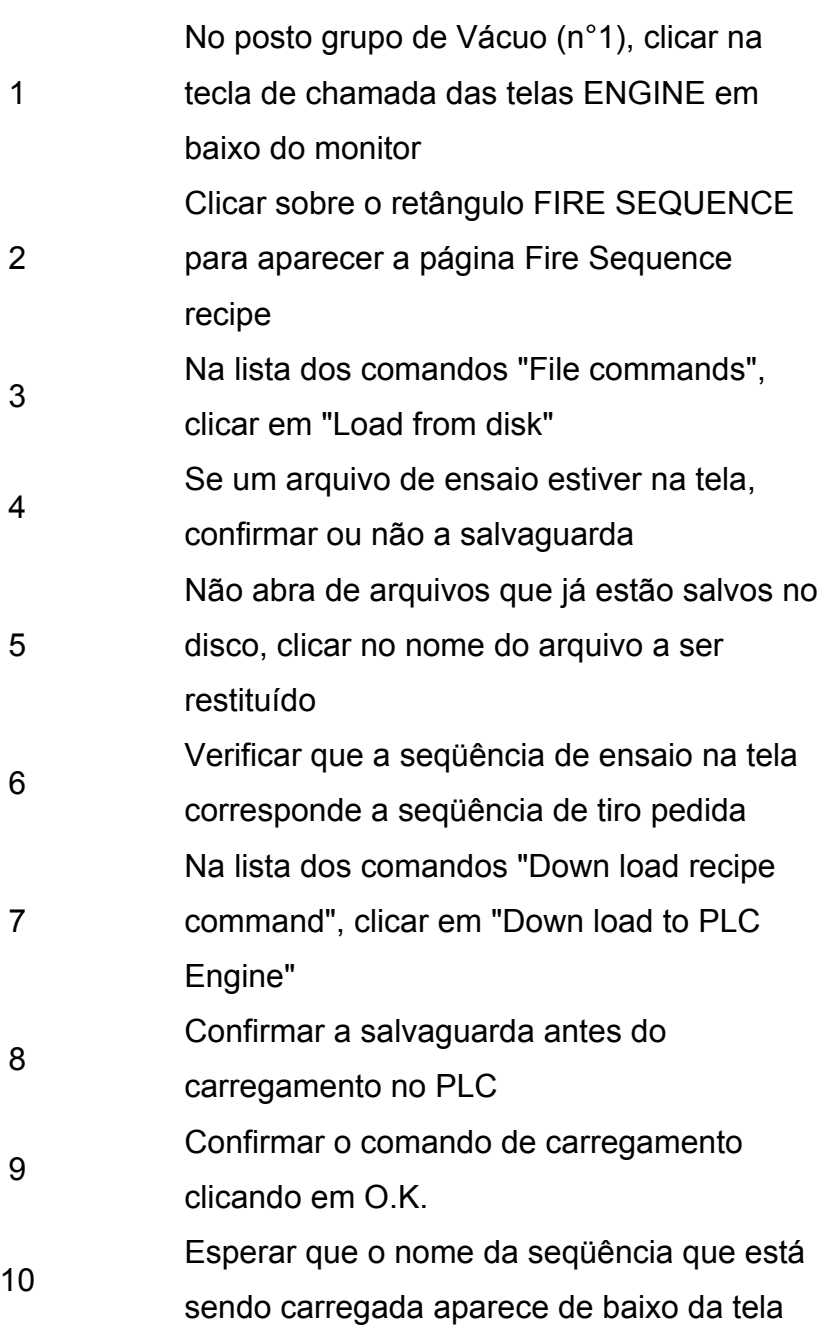

11 Escrever o nome da seqüência na folha 12 Clicar na tecla VACUUM SYSTEM para aparecer a página Grupo de Vácuo

## **REFERÊNCIAS BIBLIOGRÁFICAS**

<span id="page-70-0"></span>Instituto Nacional de Pesquisas Espaciais (INPE). **Banco de Testes com Simulação de Altitude (BTSA)**. Cachoeira Paulista: INPE, 1999. Procedimentos Operacionais.

Societé Européenne de Propulsion – SEP. **Firing Test General Chronology in Operating Procedures**. Paris. France. 1997.